# FNWOO

# AMPLI-TUNER LECTEUR DE CD **KDC-BT50U KDC-5047U KMR-440U MODE D'EMPLOI**

Kenwood Corporation

La dernière version du Mode d'emploi peut être téléchargée sur le site www.kenwood.com/cs/ce/. Avant de lire ce manuel, consultez le site pour savoir s'il s'agit de la dernière version.

# **& Bluetooth**®

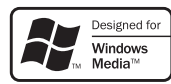

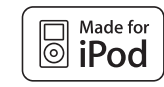

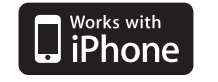

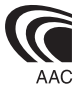

© 10Stepup\_IM304\_Ref\_Fr\_02\_E

# **Table des matières**

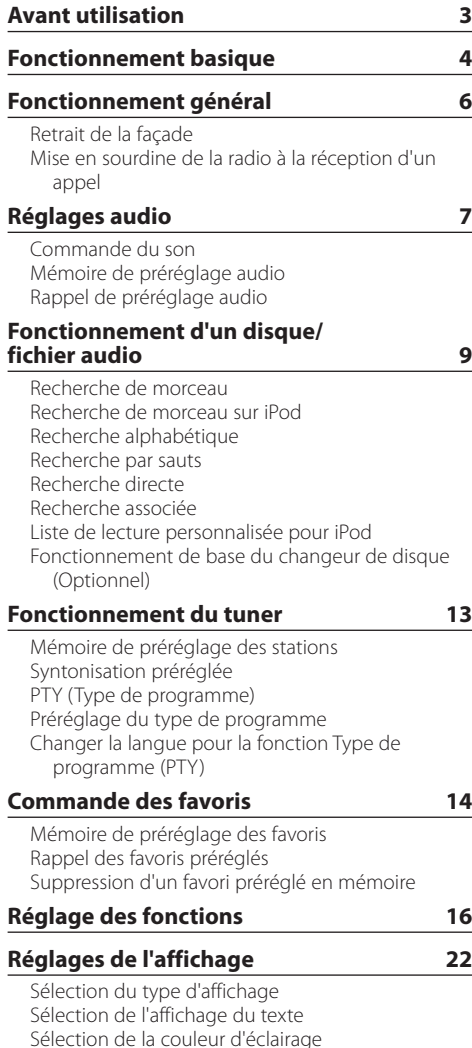

**[mains libres](#page-23-0) 24** [Avant utilisation](#page-23-0) [Recevoir un appel](#page-23-0) [Appeler un numéro du répertoire téléphonique](#page-23-0) [Composition d'un numéro](#page-23-0) [Appeler un numéro présent dans le journal des](#page-24-0)  [appels](#page-24-0) [Numérotation rapide \(Numérotation préréglée\)](#page-24-0) [Enregistrement sur la liste préréglée des numéros](#page-24-0)  [composés](#page-24-0) [Pendant un appel](#page-24-0) [Appel en attente](#page-25-0) [Effacement du message de déconnexion](#page-25-0) [Numérotation vocale](#page-25-0) [Affichages du type de numéro de téléphone](#page-25-0)  [\(catégorie\)](#page-25-0) **[Fonctionnement audio Bluetooth](#page-26-0) 27** [Avant utilisation](#page-26-0) [Fonctionnement basique](#page-26-0) **[Configuration Bluetooth](#page-27-0) 28** [Enregistrement d'un appareil Bluetooth](#page-27-0) [Enregistrement d'un appareil Bluetooth spécial](#page-27-0) [Enregistrement du code PIN](#page-28-0) [Téléchargement du répertoire téléphonique](#page-28-0)  [Sélection de l'appareil Bluetooth à connecter](#page-29-0) [Suppression d'un appareil Bluetooth enregistré](#page-29-0) [Affichage de la version du micrologiciel](#page-30-0) [Ajouter une commande de numérotation vocale](#page-30-0) [Configurer une commande vocale pour la](#page-31-0)  [catégorie](#page-31-0) **[SMS \(Service de messagerie - Short](#page-32-0)  [Message Service\)](#page-32-0) 33** [Afficher le SMS](#page-32-0)  [Téléchargement de SMS](#page-32-0) [Annexe 34](#page-33-0) **[Guide de dépannage](#page-35-0) 36**

**[Fonctionnement de la téléphonie](#page-23-0)**

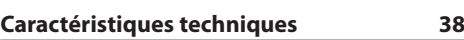

# <span id="page-2-0"></span>**Avant utilisation**

### 2**AVERTISSEMENT**

### **Pour éviter toute blessure et/ou incendie, veuillez prendre les précautions suivantes:**

• Pour éviter tout court-circuit, ne posez jamais d'objets métalliques (telles que pièces de monnaie ou outils métalliques) à l'intérieur de l'unité.

### **Avant d'utiliser l'appareil pour la première fois**

Cet appareil est réglé au préalable sur le mode de démonstration.

Lorsque vous utilisez cet appareil pour la première fois, désactivez le mode Démonstration. Reportez-vous à [<Quitter le mode démonstration> \(page 4\).](#page-3-1)

### **Comment réinitialiser votre appareil**

• Si l'appareil ne fonctionne pas correctement, appuyez sur la touche de réinitialisation. Les paramètres d'usine sont alors restaurés.

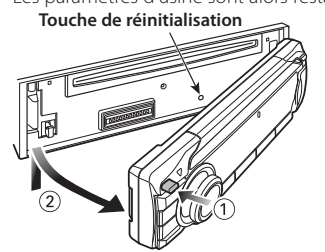

### **Nettoyage de l'appareil**

Si la façade de l'appareil est sale, nettoyez-la à l'aide d'un chiffon doux propre, tel un chiffon en silicone. Si la façade est très sale, nettoyez la saleté à l'aide d'un chiffon imbibé d'un nettoyant neutre, essuyez ensuite à l'aide d'un chiffon doux et sec.

L'application d'un vaporisateur directement sur l'appareil peut altérer ses pièces mécaniques. Nettoyer la façade à l'aide d'un chiffon dur ou d'un liquide volatile, tel que dissolvant ou alcool peut rayer la surface ou effacer les caractères.

### **Contacts de l'appareil et de la façade**

- Afin d'éviter d'endommager les contacts de l'appareil et de la façade, ne les touchez pas avec les doigts.
- En cas de saleté sur les contacts de l'appareil ou de la façade, nettoyez à l'aide d'un chiffon doux et sec.

### **Condensation sur la lentille**

Lorsque vous allumez le chauffage du véhicule par temps froid, de la buée ou de la condensation peut se former sur la lentille du lecteur CD de l'appareil. Cette condensation peut rendre la lecture de CD impossible. Dans ce cas, retirez le disque et attendez que l'humidité s'évapore. Si l'appareil ne fonctionne pas normalement ensuite, consultez votre revendeur Kenwood.

### **Remarques**

- Si vous rencontrez des problèmes pendant l'installation, consultez votre revendeur Kenwood.
- Lorsque vous achetez des accessoires en option, vérifiez auprès de votre revendeur Kenwood que ces accessoires fonctionnent avec votre modèle dans votre région.
- Les caractères conformes à l'ISO 8859-1 peuvent être affichés.
- Les caractères conformes à l'ISO 8859-5 ou l'ISO 8859- 1 peuvent être affichés. Reportez-vous à **38 Langue** [russe](#page-17-0) dans [<Réglage des fonctions> \(page 16\).](#page-15-1)
- La fonction RDS ne fonctionne pas dans les régions où le service n'est pris en charge par aucune station de diffusion.
- Les illustrations de l'affichage et du panneau apparaissant dans ce manuel sont des exemples utilisés pour expliquer avec plus de clarté comment les commandes sont utilisées. Il est donc possible que les illustrations d'affichage puissent être différentes de ce qui est réellement affiché sur l'appareil et aussi que certaines illustrations représentent des choses impossibles à réaliser en cours de fonctionnement.

### <span id="page-2-1"></span>**Manipulation des CD**

- Ne pas toucher la surface d'enregistrement d'un CD.
- Ne pas coller de ruban adhésif, etc. sur les CD et ne pas utiliser de CD avec du ruban adhésif collé dessus.
- Ne pas utiliser d'accessoires type disque.
- Nettoyer le disque en partant du centre vers l'extérieur.
- Pour retirer des CD de cet appareil, les tirer horizontalement.
- Si le trou au centre du CD ou les bords extérieurs présentent des bavures, utilisez le CD uniquement après avoir éliminé ces bavures à l'aide d'un stylo à bille.

### **CD ne pouvant pas être utilisés**

- Les CD non circulaires ne peuvent être utilisés.
- Les CD comportant des colorations sur la surface d'enregistrement ou qui sont sales ne peuvent être utilisés.
- Cet appareil ne peut lire que les CD comportant dist .

Cet appareil risque de ne pas pouvoir lire les disques ne comportant pas cette marque<sup>1</sup>

- Un CD-R ou CD-RW qui n'a pas été finalisé ne peut être lu. (Pour le processus de finalisation, reportezvous au mode d'emploi de votre logiciel de gravure CD-R/CD-RW et de votre graveur CD-R/CD-RW.)
- Les CD de 3 pouces ne peuvent pas être utilisés. Leur insertion à l'aide d'un adaptateur peut entraîner un dysfonctionnement.

# <span id="page-3-0"></span>**Fonctionnement basique**

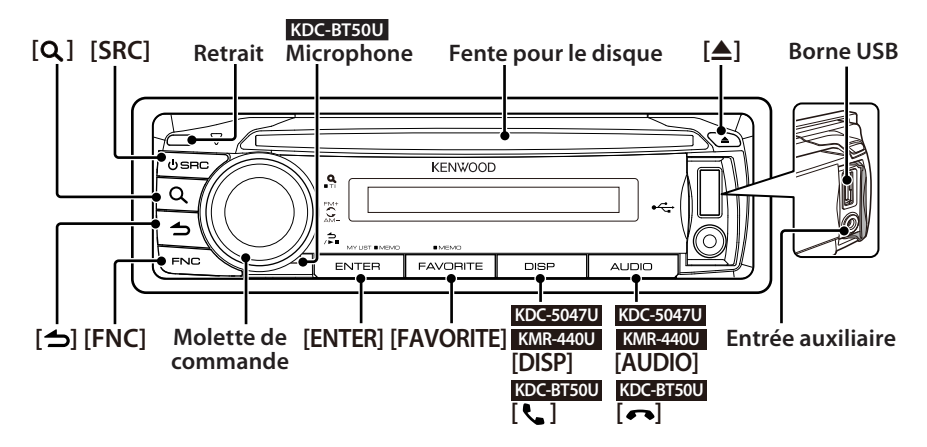

# Avant utilisation

### <span id="page-3-1"></span>Quitter le mode démonstration

La première fois que vous utilisez l'appareil après l'avoir installé, vous devez désactiver le mode de démonstration.

- **1** Appuyez sur la touche [ENTER] pour quitter le mode démonstration lorsque le message " To Cancel DEMO Press the ENTER Key" s'affiche (environ 15 secondes).
- **2** Tournez la molette de commande pour sélectionner "YES" et appuyez sur la touche [ENTER].

Le mode démonstration peut également être désactivé en mode de réglage des fonctions. Reportez-vous à  $\overline{u}$  [Mode de démonstration](#page-18-0) dans [<Réglage des fonctions> \(page 16\).](#page-15-1)

### <span id="page-3-3"></span>Réglage de la date

- **1** Appuyez sur la touche [FNC] pour entrer en mode de réglage des fonctions.
- **2** Sélectionnez et confirmez l'option comme suit. "Settings" → ["Clock & Date"](#page-19-0) → ["Date Adjust"](#page-19-1) Pour sélectionner l'option, tournez la molette de commande. Pour confirmer l'élément, appuyez sur la touche [ENTER].
- **3** Tournez la molette de commande pour régler l'année et appuyez sur la touche [ENTER].
- **4** Tournez la molette de commande pour régler le mois et appuyez sur la touche [ENTER].
- **5** Tournez la molette de commande pour régler le jour et appuyez sur la touche [ENTER].
- **6** Tournez la molette de commande pour sélectionner ["Date Mode"](#page-19-2) et appuyez sur la touche [ENTER].
- **7** Tournez la molette de commande pour sélectionner Date format et appuyez sur la touche [ENTER].
- **8** Appuyez sur la touche [ $\triangle$ ] pendant au moins une seconde pour quitter le mode de réglage des paramètres.

# Opérations courantes

### <span id="page-3-2"></span>Sélection de l'alimentation et de la source

L'appareil s'allume en appuyant sur la touche [SRC].

Lorsque l'appareil est allumé, sélectionnez une source.

Appuyez sur la touche [SRC] et tournez la molette de commande. Pour confirmer la source sélectionnée, appuyez sur la touche [ENTER]. Tuner ("TUNER") → Bluetooth Audio ("BT AUDIO") (KDC-BT50U uniquement) ➜ USB ("USB") ou iPod ("iPod") ➜ CD ("CD") ➜ Entrée auxiliaire Input ("AUX") ➜ Veille ("STANDBY") ➜ Tuner... Appuyez sur la touche [SRC] pendant au moins 1 seconde pour éteindre l'appareil.

# ⁄⊞}

- **•** Vous pouvez sélectionner le mode de sélection de la source pour alterner entre les sources chaque fois que vous appuyez sur la touche [SRC]. Définissez l'option 36 [Mode de](#page-17-1)  [sélection de la source](#page-17-1) dans [<Réglage des fonctions> \(page](#page-15-1)  [16\)](#page-15-1) sur "2".
- **•** Les sources "iPod" et "CD" peuvent être sélectionnées lorsque chacune d'elle est prête à être utilisée.
- **•** Lorsqu'un accessoire optionnel est connecté, le nom de la source apparaît pour chaque appareil.
- **•** L'alimentation se coupe automatiquement après environ 20 minutes en mode veille. (KMR-440U uniquement)

### Volume

Tournez la molette de commande pour régler le volume.

# Défilement de l'affichage

### **KDC-5047U KMR-440U**

Maintenez la touche [DISP] enfoncée pour parcourir le CD, le fichier audio ou la radio.

### **KDC-BT50U**

Poussez la molette de commande vers le haut pour parcourir le CD, le fichier audio ou la radio.

### Entrée auxiliaire

Un dispositif audio portable peut être branché au mini-jack stéréo (ø 3,5 mm).

### Reproduire de la musique (CD/USB/iPod)

### Lecture d'un disque

Insérez le disque dans la fente. Une fois inséré, la source change automatiquement et une chanson est lue.

### Lire un périphérique USB

Connectez un périphérique USB ou un iPod à la borne USB.

Une fois connecté, il est immédiatement détecté et la lecture démarre automatiquement.

### Sélection d'un dossier de fichiers audio

Poussez la molette de commande vers le haut ou le bas pour sélectionner un dossier.

### Sélection d'une chanson

Poussez la molette de commande vers la gauche ou la droite pour sélectionner une chanson (morceau ou fichier).

### Avance ou retour rapide

Poussez la molette de commande vers la droite ou la gauche et maintenez-la enfoncée pour effectuer un retour ou une avance rapide dans le fichier audio contenant les chansons (morceaux ou fichiers).

### Pause et lecture

Appuyez sur la touche  $[$   $\triangle$ ] pour mettre une chanson (morceau ou fichier) sur pause ou en reprendre la lecture.

### Retrait du CD et du périphérique USB

Appuyez sur la touche [ $\triangle$ ] pour éjecter un disque. Maintenez la touche enfoncée pendant au moins 2 secondes pour entrer en mode de retrait USB ("USB REMOVE" s'affiche). Vous pouvez alors retirer le périphérique USB en toute sécurité.

# ⁄

**•** Pour pouvoir connecter un périphérique USB, il est nécessaire de disposer d'un câble CA-U1EX (accessoire en option).

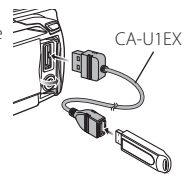

- **•** Pour pouvoir connecter un iPod, il est nécessaire de disposer d'un câble KCA-iP101 (accessoire en option).
- **•** Pour consulter la liste des fichiers audio, périphériques et iPod compatibles, voir l'[<Annexe> \(page 34\).](#page-33-1)

### Écoute de la radio

### Sélection d'une source Tuner

- **1** Appuyez sur la touche [SRC].
- **2** Tournez la molette de commande pour sélectionner "TUNER" et appuyez sur la touche [ENTER].

### Sélection de la bande

Poussez la molette de commande vers le haut pour modifier la bande dans l'ordre FM1 ➜ FM2  $\rightarrow$  FM3.

Poussez la molette de commande vers le bas pour modifier la bande en AM.

### Sélection d'une station

Poussez la molette de commande vers la gauche ou la droite pour sélectionner la station à écouter.

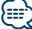

**•** Les détails de la sélection des stations sont définis par l'option 25 [Mode de recherche](#page-17-2) dans [<Réglage des](#page-15-1)  [fonctions> \(page 16\).](#page-15-1)

### Informations routières

Appuyez sur la touche  $\lceil Q \rceil$  pendant au moins 1 seconde pour activer ou désactiver les informations routières.

Si un bulletin d'informations routières commence lorsque la fonction est activée, "Traffic INFO" apparaît et les informations routières sont reçues.

# <span id="page-5-0"></span>**Fonctionnement général**

# Retrait de la façade

Vous pouvez détacher la façade de l'appareil et l'emmener pour éviter les vols.

### Détachement de la façade

**Appuyez sur le bouton d'éjection.**

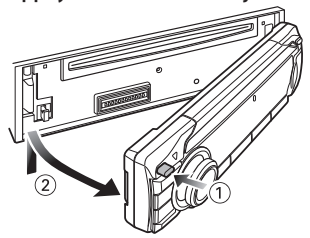

### Remise en place de la façade

**Reportez-vous au schéma suivant lorsque vous remettez la façade en place.**

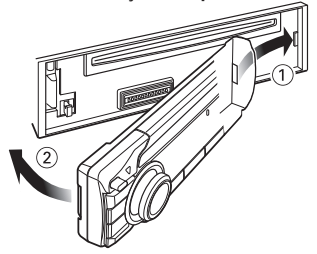

# $\Delta$

- **•** Retirez la façade immédiatement après avoir appuyé sur la touche de dégagement ; vous éviterez tout risque de chute du fait des vibrations.
- **•** La façade est une pièce de précision de l'équipement et elle peut être endommagée en cas de chocs ou de secousses.
- **•** Conserver la façade dans son étui lorsqu'elle est détachée.
- **•** Ne pas exposer la façade (et l'étui de la façade) à la lumière directe du soleil ou à une chaleur ou humidité excessive. Évitez également les endroits trop poussiéreux ou exposés aux éclaboussures.

### Fonction du KDC-5047U/ KMR-440U

### Mise en sourdine de la radio à la réception d'un appel

Le système audio se met automatiquement en sourdine lorsqu'un appel est reçu.

### Lors de la réception d'un appel

L'indication "CALL" s'affiche. Le système audio est mis en pause.

### Comment écouter la musique pendant un appel **Appuyez sur la touche [SRC].**

L'indication "CALL" disparaît et le système audio est réactivé.

### Au terme de l'appel

### **Raccrocher le téléphone.**

L'indication "CALL" disparaît et le système audio est réactivé.

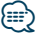

**•** Pour utiliser la fonction de mise en sourdine TEL, vous devez raccorder le fil MUTE à votre téléphone à l'aide d'un accessoire vendu dans le commerce. Reportez-vous à <Connexion des câbles aux bornes> (Guide de démarrage rapide).

# <span id="page-6-0"></span>**Réglages audio**

# <span id="page-6-1"></span>Commande du son

Vous pouvez régler les options de commande du son suivantes;

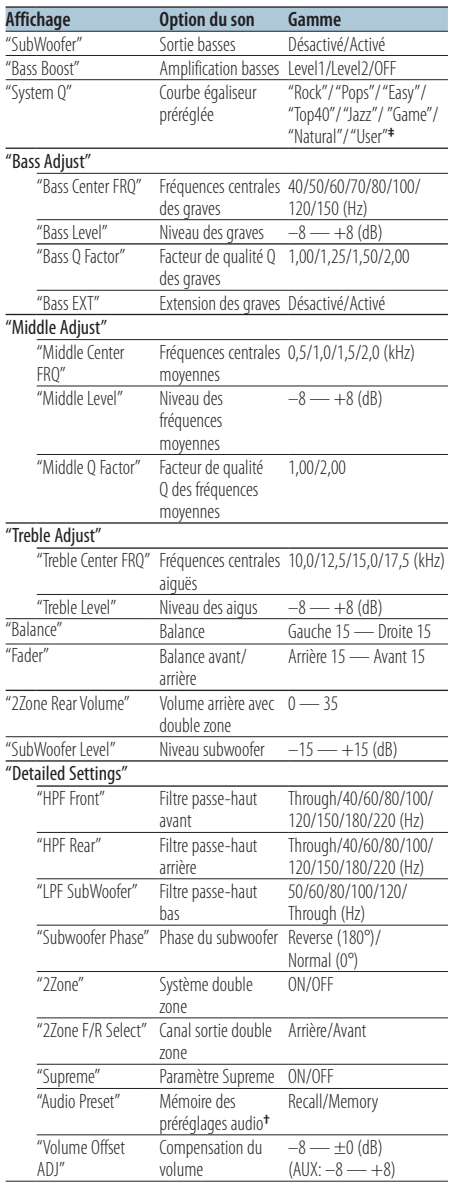

**†** Reportez-vous à [<Mémoire de préréglage audio> \(page](#page-7-1)  [8\)](#page-7-1), [<Rappel de préréglage audio> \(page 8\)](#page-7-2)

# ∕⊞)

- **• ‡** "User": Les niveaux de fréquences graves, moyennes et aigües personnalisés sont effectifs.
- **•** Pour chaque source, vous pouvez régler les fréquences graves, moyennes et aiguës.
- **•** À propos du paramètre Supreme Technologie d'extrapolation et supplément avec algorithme propriétaire, la gamme haute-fréquence qui est coupée lors de l'encodage à débit binaire faible (moins de 128Kbps, la fréquence d'échantillonnage est de 44,1 kHz). Le supplément est optimisé par le format de compression (AAC, MP3 ou WMA) et traité en fonction du débit binaire. L'effet est négligeable pour la musique codée avec un taux de transfert élevé ou variable ou dont la gamme de hautes fréquences est réduite.
- **•** À propos du Système double zone La source principale et la source secondaire (entrée auxiliaire) génèrent le canal avant et le canal arrière séparément.
	- Lorsque "2Zone" est réglé sur "ON", le volume de la source principale et le volume de l'entrée AUX sont générés par les enceintes avant et arrières séparément.
	- Définissez le canal de la source secondaire sur "2Zone".
	- La source principale est sélectionnée par la touche [SRC].
	- Réglez le volume du canal avant à l'aide de la molette de commande.
	- Réglez le volume du canal arrière sur "2Zone Rear Volume".
	- La commande audio n'a pas d'effet sur la source auxiliaire.
	- Lorsque la source audio Bluetooth est sélectionnée, définissez "2Zone F/R Select" sur "Rear". Le paramètre "2Zone" ne peut pas être réglé sur "ON" lorsque cette source est réglée sur "Front". Lorsque "2Zone" est réglé sur "ON", la fonction "2Zone F/R Select" est désactivée.

### **1 Sélectionner la source à régler Appuyez sur la touche [SRC].**

Pour savoir comment sélectionner la source, reportez-vous à [<Sélection de l'alimentation et de la](#page-3-2)  [source> \(page 4\)](#page-3-2).

### **2 Entrer en mode de commande du son KDC-5047U KMR-440U**

**Appuyez sur la touche [AUDIO]. KDC-BT50U**

- **1) Appuyez sur la touche [FNC].**
- **2) Tournez la molette de commande pour sélectionner ["Audio Control"](#page-20-0) et appuyez sur la touche [ENTER].**
- **3 Sélectionner l'élément du son à régler Tournez la molette de commande pour sélectionner l'élément du son à régler et appuyez sur la touche [ENTER].**

Appuyez sur la touche [100] pour revenir à l'élément précédent.

**4 Régler l'élément audio Tournez la molette de commande.**

# <span id="page-7-0"></span>**Réglages audio**

- **5 Confirmer la valeur du paramètre Appuyez sur la touche [ENTER].** L'élément précédent s'affiche.
- **6 Quitter le mode de commande audio** Appuyez sur la touche  $\left[\right.\rightleftharpoons\right]$  pendant au moins **1 seconde.**

# <span id="page-7-1"></span>Mémoire de préréglage audio

Enregistrement de la configuration de valeur par la commande du son.

- **1 Paramétrer la commande du son** Paramétrez la [<Commande du son> \(page 7\)](#page-6-1).
- **2 Entrer en mode de commande du son KDC-5047U KMR-440U Appuyez sur la touche [AUDIO]. KDC-BT50U**
	- **1) Appuyez sur la touche [FNC].**

**2) Tournez la molette de commande pour sélectionner ["Audio Control"](#page-20-0) et appuyez sur la touche [ENTER].**

**3 Sélectionner le mode de mémoire de préréglage audio**

**Vous pouvez sélectionner et confirmer l'élément comme suit.**

**"Detailed Settings"** ➜ **"Audio Preset" Pour sélectionner l'option, tournez la molette de commande. Pour confirmer l'élément, appuyez sur la touche [ENTER].**

- **4 Sélectionner la mémoire de préréglage audio Tournez la molette de commande pour sélectionner "Memory" et appuyez sur la touche [ENTER].**
- **5 Tournez la molette de commande pour sélectionner "YES" et appuyez sur la touche [ENTER].**

"Memory Completed" s'affiche.

**6 Quitter le mode de commande audio** Appuyez sur la touche [ $\triangle$ ] pendant au moins **1 seconde.**

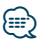

- **•** Pour utiliser cette fonction, l'appareil doit être allumé depuis plus d'une heure.
- **•** Enregistrez 1 paire de mémoires de préréglage audio. Vous ne pouvez pas enregistrer par la source.
- **•** Lorsque vous appuyez sur la réinitialisation, toutes les sources deviennent la valeur qui a été enregistrée.
- **•** Les éléments suivants peuvent être enregistrés. "Bass Center FRQ", "Bass Level", "Bass Q Factor", "Bass EXT", "Middle Center FRQ", "Middle Level", "Middle Q Factor", "Treble Center FRQ", "Treble Level", "SubWoofer Level", "HPF Front", "HPF Rear", "LPF SubWoofer", "Subwoofer Phase"

# <span id="page-7-2"></span>Rappel de préréglage audio

Rappel de l'option du son enregistrée dans la [<Mémoire de préréglage audio> \(page 8\)](#page-7-1).

**1 Sélectionner la source Appuyez sur la touche [SRC].**

Pour savoir comment sélectionner la source, reportez-vous à [<Sélection de l'alimentation et de la](#page-3-2)  [source> \(page 4\)](#page-3-2).

- **2 Entrer en mode de commande du son KDC-5047U KMR-440U Appuyez sur la touche [AUDIO].**
	- **KDC-BT50U 1) Appuyez sur la touche [FNC].**
	- **2) Tournez la molette de commande pour sélectionner ["Audio Control"](#page-20-0) et appuyez sur la touche [ENTER].**
- **3 Sélectionner le mode de mémoire de préréglage audio Vous pouvez sélectionner et confirmer l'élément**

**comme suit.**

**"Detailed Settings"** ➜ **"Audio Preset" Pour sélectionner l'élément, tournez la molette de commande. Pour confirmer l'élément, appuyez sur la touche [ENTER].**

- **4 Sélectionner le rappel de préréglage audio Tournez la molette de commande pour sélectionner "Recall" et appuyez sur la touche [ENTER].**
- **5 Tourner la molette de commande pour sélectionner "YES" et appuyez sur la touche [ENTER].**

"Recall Completed" s'affiche.

**6 Quitter le mode de commande du son** Appuyez sur la touche [ $\triangle$ ] pendant au moins **1 seconde.**

# <span id="page-8-0"></span>**Fonctionnement d'un disque/fichier audio**

### <span id="page-8-2"></span>Fonction de source fichier audio/CD interne Recherche de morceau

Sélection de la musique que vous souhaitez écouter à partir du périphérique ou du support en cours de lecture.

### **1 Entrer en mode de recherche de morceau** Appuyez sur la touche  $[Q]$ .

"MUSICSEARCH" s'affiche.

### **2 Rechercher un morceau**

### Fichier audio

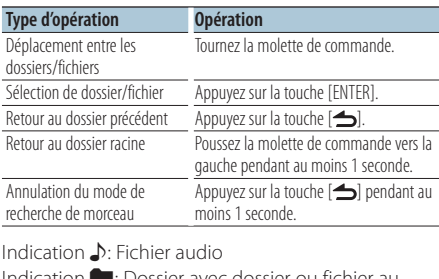

Indication **1**: Dossier avec dossier ou fichier au niveau inférieur Indication  $\cap$ : Dossier sans dossier ni fichier au

niveau inférieur

### Source CD

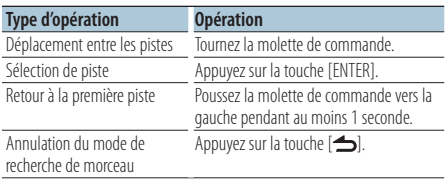

### Fonction de source iPod

# <span id="page-8-1"></span>Recherche de morceau sur iPod

Cherchez le morceau que vous désirez écouter (sur un iPod).

### **1 Entrer en mode de recherche de morceau** Appuyez sur la touche [  $Q$  ].

"MUSICSEARCH" s'affiche.

### **2 Rechercher un morceau**

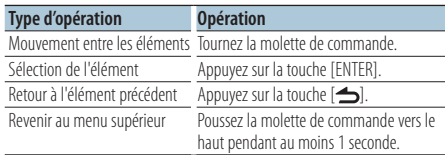

### Annulation du mode de recherche de morceau Appuyez sur la touche [  $\triangle$  ] pendant au moins **1 seconde.**

# **∕**⊞∖

**•** Si aucun des caractères qui forment le nom de la chanson ne peut être affiché, le nom du paramètre de recherche et le numéro du morceau sont affichés.

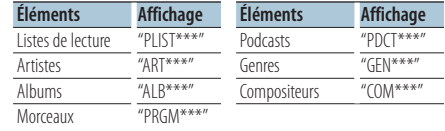

# <span id="page-9-0"></span>**Fonctionnement d'un disque/fichier audio**

### Fonction de source iPod Recherche alphabétique

Vous pouvez sélectionner un caractère de l'alphabet dans la liste de recherche (par artiste, album, etc.) sélectionnée.

- **1 Entrer en mode de recherche de morceau** Appuyez sur la touche  $[Q]$ . "MUSICSEARCH" s'affiche.
- **2 Sélectionner la liste de recherche Tournez la molette de commande pour sélectionner la liste de recherche et appuyez sur la touche [ENTER].**
- **3 Entrer en mode de sélection de la recherche** Appuyez sur la touche  $[Q]$ .
- **4 Sélectionner le mode de recherche alphabétique**

**Tournez la molette de commande pour sélectionner "Alphabet Search" et appuyez sur la touche [ENTER].**

**5 Sélectionner la lettre ou le caractère à chercher**

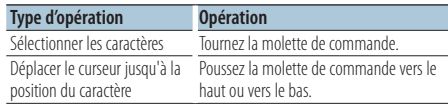

### **6 Confirmer le caractère sélectionné Appuyez sur la touche [ENTER].**

Lancez la recherche. Une fois la recherche terminée, le mode de recherche de morceau est activé à nouveau, à partir du dernier caractère sélectionné.

### Annulation du mode de recherche de morceau Appuyez sur la touche [ $\triangle$ ] pendant au moins **1 seconde.**

# ∕≕}

- **•** La durée de la recherche alphabétique peut être longue en fonction du nombre d'éléments (chansons) dans l'iPod.
- **•** Pour rechercher un caractère différent de A à Z et de 1 à 9, entrez "\*".
- **•** Si le premier caractère commence par un article, comme "a", "an", ou "the" il sera considéré en mode de recherche alphabétique, la recherche ne prendra pas en compte cet article.

<span id="page-9-1"></span>Fonction de source iPod/éditeur musical Recherche par sauts

Le nombre de morceaux qui seront sautés est défini par un pourcentage du nombre total de morceaux dans la liste sélectionnée.

- **1 Entrer en mode de recherche de morceau** Appuyez sur la touche  $[Q]$ . "MUSICSEARCH" s'affiche.
- **2 Entrer en mode de sélection de la recherche** Appuyez sur la touche  $\lceil Q \rceil$ .
- **3 Sélectionner le mode de rechercher par sauts Tournez la molette de commande pour sélectionner "Skip Search" et appuyez sur la touche [ENTER].**

### **4 Rechercher un morceau**

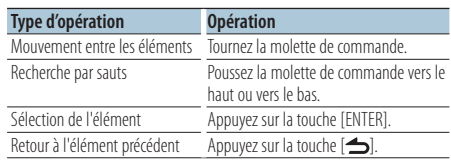

### Annulation du mode de recherche de morceau Appuyez sur la touche [ $\triangle$ ] pendant au moins **1 seconde.**

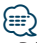

- **•** Définissez le débit à l'aide de l'option 32 [Recherche par](#page-17-3)  [sauts](#page-17-3) dans [<Réglage des fonctions> \(page 16\).](#page-15-1)
- **•** Maintenez la molette de commande enfoncée pendant 3 secondes ou plus pour sauter les morceaux à 10 % quel que soit le paramètre.

# <span id="page-10-0"></span>Fonction de source iPod

# Recherche directe

Recherche de morceau en sélectionnant une liste de recherche et un ou plusieurs caractères alphabétiques.

- **1 Entrer en mode de recherche de morceau** Appuyez sur la touche [  $Q$  ]. "MUSICSEARCH" s'affiche.
- **2 Entrer en mode de sélection de la recherche** Appuyez sur la touche [  $Q$  ].
- **3 Sélectionner le mode de recherche directe Tournez la molette de commande pour sélectionner "Direct Search" et appuyez sur la touche [ENTER].**
- **4 Sélectionner la liste de recherche Tournez la molette de commande pour sélectionner la liste de recherche et appuyez sur la touche [ENTER].**

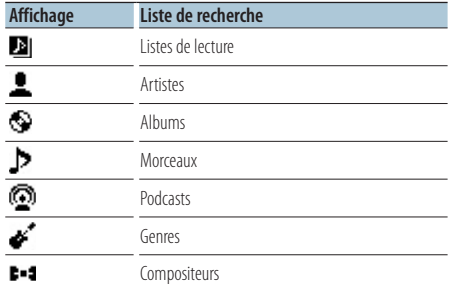

**5 Sélectionner la lettre ou le caractère à chercher Tournez la molette de commande pour sélectionner le caractère et appuyez sur la touche [ENTER].**

Vous pouvez sélectionner jusqu'à 3 caractères.

**6 Rechercher un morceau Tournez la molette de commande pour sélectionner "DONE" et appuyez sur la touche [ENTER].**

La liste des résultats de recherche s'affiche.

**7 Sélectionner le morceau**

**Tournez la molette de commande pour sélectionner le morceau et appuyez sur la touche [ENTER].**

Annulation du mode de recherche de morceau Appuyez sur la touche [  $\triangle$  ] pendant au moins **1 seconde.**

### Fonction de source iPod Recherche associée

Recherche de morceaux du même artiste ou genre que le morceau en cours de lecture.

- **1 Entrer en mode de recherche de morceau** Appuyez sur la touche [  $Q$  ]. "MUSICSEARCH" s'affiche.
- **2 Entrer en mode de sélection de la recherche** Appuyez sur la touche  $\lceil Q \rceil$ .
- **3 Sélectionner le mode de recherche associée Tournez la molette de commande pour sélectionner "Related Search" et appuyez sur la touche [ENTER].**

"Related Search" s'affiche.

**4 Sélectionner la liste de recherche Tournez la molette de commande et appuyez sur la touche [ENTER] lorsque la liste de recherche souhaitée est sélectionnée.**

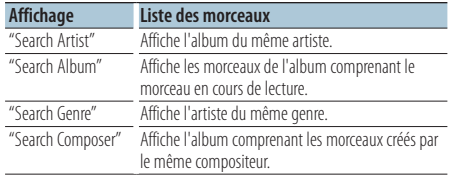

### **5 Rechercher un morceau**

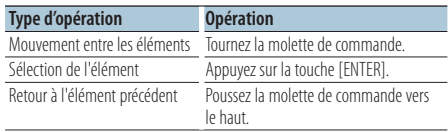

### Annulation de la recherche associée Appuyez sur la touche  $\left[\right]$  **bendant au moins 1 seconde.**

### ∤⊞`

- **•** La recherche associée ne peut pas être effectuée pendant la lecture d'un Podcast.
- **•** Lorsque le morceau en cours de lecture ne contient aucune information sur les listes de recherche ou qu'aucun morceau n'a été trouvé, "Not Found" s'affiche.

# <span id="page-11-0"></span>**Fonctionnement d'un disque/fichier audio**

### Fonction de source iPod

### Liste de lecture personnalisée pour iPod

Vous pouvez enregistrer vos morceaux préférés dans une liste de lecture. Vous pouvez enregistrer jusqu'à 10 morceaux dans la liste de lecture.

### Enregistrement d'un morceau dans la liste de lecture

**1 Lire le morceau à enregistrer Poussez la molette de commande vers le haut, le bas, la droite et la gauche.**

### **2 Enregistrer le morceau Appuyez sur la touche [ENTER] pendant au moins 2 secondes.**

"## (numéro d'enregistrement) Stored" s'affiche. Vous pouvez enregistrer jusqu'à dix morceaux.

# (≡≡)

- **•** Lors de la création d'une liste de lecture, vous pouvez enregistrer les morceaux conservés dans un iPod. Si vous tentez d'enregistrer un morceau en connectant un iPod non enregistré, "My Playlist Delete" s'affiche. Sélectionnez "YES" pour supprimer la liste de lecture.
- **•** Le morceau affiché pendant la recherche de morceau peut être enregistré de la même manière. Pour la procédure de recherche de morceau, reportez-vous à [<Recherche de](#page-8-1)  [morceau sur iPod> \(page 9\).](#page-8-1)
- **•** Si vous tentez d'enregistrer un onzième morceau, "Memory Full" s'affiche et vous ne pouvez pas continuer. Pour l'enregistrer, vous devez supprimer un morceau.
- **•** N'enregistrez pas les podcasts. Les morceaux risquent de ne pas être enregistrés ou lus correctement. Par exemple, des morceaux risquent d'être enregistrés accidentellement.

### Lecture de la liste de lecture

- **1 Afficher la liste de lecture Appuyez sur la touche [ENTER].** "My Playlist" s'affiche.
- **2 Lire un morceau de la liste de lecture Tournez la molette de commande pour sélectionner le morceau à lire et appuyez sur la touche [ENTER].**

L'indication "LIST" s'affiche.

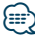

- **•** Pour interrompre la lecture d'un morceau de la liste de lecture, éteignez l'appareil.
- **•** Si un morceau ne se termine pas par une seconde de silence ou plus, sa dernière partie risque de ne pas être lue.
- **•** La lecture aléatoire des morceaux d'une liste de lecture est impossible.

### Suppression un morceau de la liste de lecture

- **1 Afficher la liste de lecture Appuyez sur la touche [ENTER].** "My Playlist" s'affiche.
- **2 Tournez la molette de commande pour sélectionner le morceau à supprimer et appuyez sur la touche [ENTER] pendant au moins 2 secondes.**
- **3 Tournez la molette de commande pour sélectionner "One" ou "All", et appuyez sur la touche [ENTER].**

Sélectionnez "All" pour supprimer tous les morceaux.

**4 Tournez la molette de commande pour sélectionner "YES" et appuyez sur la touche [ENTER].**

"Completed" s'affiche.

**e** 

**•** Vous pouvez également supprimer tous les morceaux de la liste de lecture en sélectionnant l'option 33 [Supprimer ma](#page-17-4)  [liste de lecture](#page-17-4) dans [<Réglage des fonctions> \(page 16\).](#page-15-1)

Fonction du KDC-5047U/ KMR-440U avec changeurs de disque

### Fonctionnement de base du changeur de disque (Optionnel)

### Sélection de la source du changeur de disque **Appuyez sur la touche [SRC].**

Sélectionnez l'affichage "CD CH" Pour savoir comment sélectionner la source, reportez-vous à [<Sélection de l'alimentation et de la](#page-3-2)  [source> \(page 4\)](#page-3-2).

### Recherche de morceau

**Poussez la molette de commande vers la droite ou vers la gauche.**

### Recherche de disque

**Poussez la molette de commande vers le haut ou vers le bas.**

# <span id="page-12-0"></span>Mémoire de préréglage des stations

Vous pouvez mettre une station en mémoire.

- **1 Sélectionner la fréquence à mettre en mémoire Poussez la molette de commande vers la droite ou vers la gauche.**
- **2 Entrer en mode de préréglage en mémoire Appuyez sur la touche [ ].**
- **3 Prérégler la station**

**Tournez la molette de commande pour sélectionner le numéro du préréglage ("P1" – "P6") et appuyez sur la touche [ENTER] pendant au moins 2 secondes.**

Pour annuler le mode de préréglage en mémoire **Appuyez sur la touche [**  $\triangle$  **].** 

# Syntonisation préréglée

Vous pouvez rappeler les stations mises en mémoire.

- **1 Entrer en mode de syntonisation préréglée Appuyez sur la touche [ ].**
- **2 Rappeler la station**

**Tournez la molette de commande pour sélectionner le numéro de rappel ("P1" – "P6") et appuyez sur la touche [ENTER].**

Annulation de la syntonisation préréglée

**Appuyez sur la touche [** $\triangle$ **].** 

# <span id="page-12-1"></span>PTY (Type de programme)

Sélection du type de programme ci-dessous et recherche d'une station.

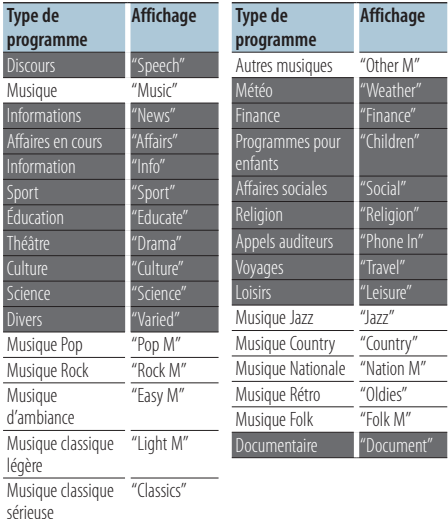

**•** Discours et Musique incluent les types de programmes ci-dessous.

Musique: Élément en caractères noirs. Discours: Élément en caractères blancs.

- **1 Entrer en mode Type de programme Appuyez deux fois sur la touche [ ].**
- **2 Sélectionner le type de programme Tournez la molette de commande.**
- **3 Chercher une station correspondant au type de programme sélectionné Poussez la molette de commande vers la droite ou vers la gauche.**
- **4 Quitter le mode Type de programme Appuyez sur la touche [** $\triangle$ **].**

# ∤⊞՝

- **•** Cette fonction ne peut pas être utilisée pendant un bulletin d'informations routières ou une réception AM.
- **•** Lorsque le type de programme sélectionné est introuvable, "No PTY" s'affiche. Sélectionnez un autre type de programme.

# <span id="page-13-0"></span>**Fonctionnement du tuner**

# Préréglage du type de programme

Vous pouvez mettre le type de programme dans la mémoire des touches préréglées et le rappeler rapidement.

### Préréglage du type de programme

- **1 Sélectionner le type de programme à prérégler** Reportez-vous à [<PTY \(Type de programme\)> \(page](#page-12-1)  [13\).](#page-12-1)
- **2 Entrer en mode de préréglage du type de programme Appuyez sur la touche [ ].**

**3 Prérégler le type de programme Tournez la molette de commande pour sélectionner le numéro préréglé ("P1" – "P6") et appuyez sur la touche [ENTER] pendant au moins 1 seconde.**

### Rappel du type de programme préréglé

- **1 Entrer en mode Type de programme Appuyez deux fois sur la touche [ ].**
- **2 Entrer en mode de préréglage du type de programme Appuyez sur la touche [ ].**
- **3 Rappeler le type de programme Tournez la molette de commande pour sélectionner le numéro à rappeler ("P1" – "P6") et appuyez sur la touche [ENTER].**

# Changer la langue pour la fonction Type de programme (PTY)

Vous pouvez sélectionner la langue d'affichage du type de programme comme suit;

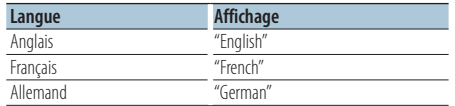

- **1 Entrer en mode Type de programme Appuyez deux fois sur la touche [ ].**
- **2 Entrer en mode de changement de langue Appuyez sur la touche [ENTER].**

### **3 Sélectionner la langue**

**Tournez la molette de commande pour sélectionner la langue et appuyez sur la touche [ENTER].**

# **Commande des favoris**

# Mémoire de préréglage des favoris

Vous pouvez enregistrer les éléments les plus utilisés, tels que les stations de radio, la liste de lecture iPod ou les paramètres Artists, de réglage des fonctions ou de commande du son.

### **1 Afficher l'élément à enregistrer**

Les éléments enregistrables sont les suivants:

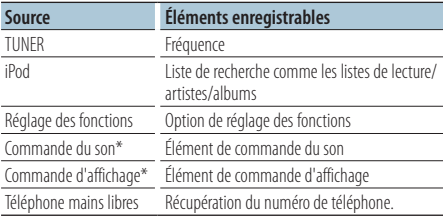

\* Fonction du KDC-5047U/ KMR-440U

(Pour le KDC-BT50U, les éléments de commande du son et de l'affichage sont inclus dans le réglage des fonctions.)

Lors de la sélection des éléments enregistrables, l'indication " FAV] " s'affiche pendant 5 secondes. Effectuez les étapes 2 et suivantes pour l'élément pour lequel l'indication " FAV " s'affiche. Lorsque vous pouvez définir un élément dans le réglage des fonctions, l'indication " FAV] " disparaît et vous ne pouvez pas l'enregistrer dans les favoris.

**2 Entrer en mode de préréglage des favoris en mémoire**

**Appuyez sur la touche [FAVORITE] pendant au moins 1 seconde.**

- **3 Sélectionner le numéro à mémoriser Tournez la molette de commande.**
- **4 Placer le favoris préréglé en mémoire Appuyez sur la touche [ENTER].**

### Annulation du mode de préréglage des favoris en mémoire

Appuyez sur la touche  $\Box$ .

### {≡}

**•** Vous pouvez enregistrer 6 paires de préréglages de favoris en mémoire.

"Register your favorite functions" s'affiche pour les numéros de préréglage disponibles.

- **•** La mémoire ne peut pas être effacée par la touche de réinitialisation.
- **•** Enregistrement du mode opératoire pour qu'un numéro de préréglage existant écrase la procédure existante.
- **•** Vous pouvez supprimer l'élément enregistré en sélectionnant 43 [Suppression des favoris](#page-18-1) dans [<Réglage des](#page-15-1)  [fonctions> \(page 16\).](#page-15-1)
- <span id="page-14-0"></span>**•** Si les éléments de la seconde hiérarchie ou d'une hiérarchie plus basse sont modifiés, la liste sera modifiée dans l'iPod par ajout ou par suppression de morceaux après l'enregistrement des FAVORIS. Par conséquent, la liste enregistrée dans l'appareil sera différente de la liste de l'iPod. Vous devez réitérer l'enregistrement des FAVORIS après la modification des éléments dans l'iPod.
- **•** Pour utiliser cette fonction, l'appareil doit être allumé depuis plus d'une heure.

# Rappel des favoris préréglés

Récupération d'un élément enregistré dans les favoris.

- **1 Entrer en mode de rappel des favoris préréglés Appuyez sur la touche [FAVORITE].**
- **2 Sélectionner le numéro à rappeler dans la mémoire des favoris Tournez la molette de commande.**
- **3 Rappeler le favori préréglé Appuyez sur la touche [ENTER].**

### Annulation du mode de rappel des favoris préréglés

Appuyez sur la touche  $[$   $\triangle$   $]$ .

# <span id="page-14-1"></span>Suppression d'un favori préréglé en mémoire

Effacement d'un élément enregistré dans les favoris.

**1 Sélectionner le mode veille Appuyez sur la touche [SRC].**

Sélectionnez l'affichage "STANDBY". Pour savoir comment sélectionner la source, reportez-vous à [<Sélection de l'alimentation et de la](#page-3-2)  [source> \(page 4\)](#page-3-2).

- **2 Entrer en mode de réglage des fonctions Appuyez sur la touche [FNC].**
- **3 Sélectionner le mode de suppression des favoris**

**Vous pouvez sélectionner et confirmer l'élément comme suit.**

### **["Initial Settings"](#page-19-3)**➜**["Favorite Delete"](#page-19-4)**

**Pour sélectionner l'option, tournez la molette de commande. Pour confirmer l'élément, appuyez sur la touche [ENTER].**

**4 Sélectionner le numéro à supprimer Tournez la molette de commande pour sélectionner le numéro en mémoire et appuyez sur la touche [ENTER].** "Favorite Delete" s'affiche.

Sélectionnez "All" pour supprimer tous les numéros.

**5 Tournez la molette de commande pour sélectionner "YES" et appuyez sur la touche [ENTER].**

"Completed" s'affiche.

**6 Quitter le mode de réglage des fonctions**  Appuyez sur la touche [ $\triangle$ ] pendant au moins **1 seconde.**

# <span id="page-15-1"></span><span id="page-15-0"></span>**Réglage des fonctions**

Configurez les fonctions de cet appareil comme suit:

### **1 Rechercher l'élément à définir**

Choisissez l'élément à définir en fonction des [<Fonctions> \(page 16\)](#page-15-2).

### **2 Sélectionner la source Appuyez sur la touche [SRC].**

Accédez à la source qui affiche l'élément à définir en fonction de la [<Liste des fonctions> \(page 20\).](#page-19-5) Pour savoir comment sélectionner la source, reportez-vous à [<Sélection de l'alimentation et de la](#page-3-2)  [source> \(page 4\).](#page-3-2)

**3 Entrer en mode de réglage des fonctions Appuyez sur la touche [FNC].**

### **4 Sélectionner la fonction Tournez la molette de commande pour sélectionner l'élément à définir.**

**5 Entrer dans la fonction sélectionnée Appuyez sur la touche [ENTER].**

Appuyez sur la touche [  $\bigtriangleup$ ] pour revenir à l'élément précédent.

Répétez les étapes 4 et 5 jusqu'à accéder à l'élément à définir.

- **6 Définir la fonction Tournez la molette de commande pour sélectionner la valeur de réglage souhaitée.**
- **7 Confirmer la valeur de réglage Appuyez sur la touche [ENTER].** L'élément précédent s'affiche.
- **8 Quitter le mode de réglage des fonctions** Appuyez sur la touche [ $\triangle$ ] pendant au moins **1 seconde.**

# <span id="page-15-2"></span>**Fonctions**

### Exemple:

**N° Nom de la fonction: "Affichage de chacune des fonctions de cet appareil"**➤ "Valeur de réglage 1"\*, "Valeur de réglage 2"...

Description de la fonction. La source qui affiche cette fonction est représentée par un numéro (00) répertorié dans [<Liste des fonctions> \(page 20\).](#page-19-5)

# ∕⊞}

**•** La valeur de réglage soulignée est un réglage d'usine.

### **Mode de lecture de la musique**

<span id="page-15-3"></span> 01 **iPod Control by Hand: ["Hands Mode"](#page-23-1)** ➤ "ON", "OFF"

Lorsqu'elle est réglée sur "ON", cette fonction permet de faire fonctionner l'iPod avec la commande située sur l'iPod.

- <span id="page-15-4"></span> 02 **Lecture par balayage: ["Track Scan" \(CD\)/ "File](#page-23-1)  [Scan" \(Fichier audio\)](#page-23-1)** ▶ "ON", "OFF" Lorsqu'elle est réglée sur "ON", cette fonction permet de lire successivement le début des pistes du disque/dossier.
- <span id="page-15-5"></span> 03 **Lecture aléatoire: ["Disc Random" \(CD\)/ "Folder](#page-20-1)  [Random" \(Fichier audio/ iPod\)](#page-20-1)** ► "ON", "OFF" Lorsqu'elle est réglée sur "ON", cette fonction permet de lire les pistes du disque/dossier dans un ordre aléatoire.
- <span id="page-15-6"></span> 04 **All Random play: ["All Random"](#page-20-2)** ➤ "ON", "OFF" Lorsque cette fonction est réglée sur "ON", tous les morceaux de l'iPod sont lus dans un ordre aléatoire.
- <span id="page-15-7"></span> 05 **Lecture répétée pistes/fichier: ["Track Repeat"](#page-23-1)  [\(CD\)/ "File Repeat" \(Fichier audio/ iPod\)](#page-23-1)** ➤ "ON", "OFF"

<span id="page-15-8"></span>Lorsqu'elle est réglée sur "ON", cette fonction permet de répéter la lecture des pistes.

 06 **Lecture répétée disque/dossier: ["Disc Repeat"](#page-23-1)  [\(changeur de CD\)/ "Folder Repeat" \(Fichier](#page-23-1)  [audio\)](#page-23-1)** ➤ "ON", "OFF"

<span id="page-15-9"></span>Lorsqu'elle est réglée sur "ON", cette fonction permet de répéter la lecture du disque/dossier.

 07 **Changeur aléatoire: ["MGZN Random"](#page-20-3)** ➤ "ON", "OFF"

Lorsqu'elle est réglée sur "ON", cette fonction permet de lire dans un ordre aléatoire les pistes du changeur de disque.

Fonction du KDC-5047U/ KMR-440U.

### **Commande d'affichage**

### 08 **Sélection du type d'affichage: ["Display Control"](#page-19-6)**

<span id="page-16-12"></span>➤ 5 types

Définit le mode d'affichage.

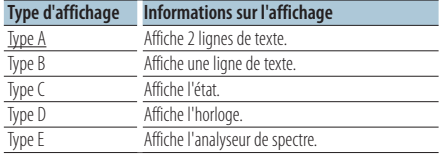

Reportez-vous à [<Sélection du type d'affichage>](#page-21-1)  [\(page 22\)](#page-21-1).

09 **Sélection du côté d'affichage: ["DISP Side Select"](#page-19-7)**

<span id="page-16-13"></span>➤ 2 types

Permet d'activer ou de désactiver l'affichage sur le côté des types A, B, D et E. Reportez-vous à [<Sélection du type d'affichage> \(page 22\)](#page-21-1).

<span id="page-16-14"></span> 10 **Sélection du texte d'affichage: ["DISP Text](#page-19-8)  [Select"](#page-19-8)**

Permet de définir l'affichage du texte des types A et B. Reportez-vous à [<Sélection de l'affichage du](#page-21-2)  [texte> \(page 22\).](#page-21-2)

<span id="page-16-15"></span> 11 **Sélection du graphique d'affichage: ["DISP](#page-19-9)  [GRPHC Select"](#page-19-9)** ➤ 6 types

Permet de définir l'affichage de l'analyseur de spectre du Type E. Reportez-vous à [<Sélection du](#page-21-1)  [type d'affichage> \(page 22\).](#page-21-1)

### **Réglage de l'horloge et de la date**

12 **Réglage de l'horloge: ["Clock Adjust"](#page-19-10)**

<span id="page-16-1"></span>Permet de définir l'horloge.

- 1. Tournez la molette de commande pour régler l'heure et appuyez sur la touche [ENTER].
- 2. Tournez la molette de commande pour régler la minute et appuyez sur la touche [ENTER]. Vous pouvez effectuer ce réglage lorsque l'option

<span id="page-16-0"></span>**18** [Synchronisation de l'heure](#page-16-0) est réglée sur "OFF".

 13 **Synchronisation de l'heure: ["Time Synchronized"](#page-19-11)**  $\triangleright$  "ON", "OFF"

<span id="page-16-2"></span>Vous pouvez synchroniser l'heure de la station RDS et l'horloge de cet appareil.

- 14 **Réglage de la date: ["Date Adjust"](#page-19-1)** Permet de définir la date. Reportez-vous à [<Réglage de la date> \(page 4\).](#page-3-3)
- <span id="page-16-3"></span> 15 **Sélection du mode de date: ["Date Mode"](#page-19-2)**➤ 7 types

Permet de définir le mode d'affichage de la date. Reportez-vous à [<Réglage de la date> \(page 4\).](#page-3-3)

### **Réglage de l'affichage et de la luminosité**

### <span id="page-16-7"></span><span id="page-16-6"></span><span id="page-16-5"></span><span id="page-16-4"></span> 16 **Réglage de la couleur de la façade: ["Color SEL"](#page-19-12)** Permet de définir la couleur d'éclairage de la façade. Reportez-vous à [<Sélection de la couleur](#page-22-1)  [d'éclairage> \(page 23\)](#page-22-1) Fonction du KDC-BT50U/ KDC-5047U. 17 **Activation/désactivation de l'affichage: ["DISP](#page-19-13)  [OFF Mode"](#page-19-13)** ➤ "ON", "OFF" Si l'appareil n'est pas utilisé pendant au moins 5 secondes avec "ON" sélectionné, l'affichage s'éteint. En mode configuration, l'affichage ne se désactive pas avant un laps de temps d'au moins 5 secondes. Fonction du KDC-BT50U/ KDC-5047U. 18 **Éclairage de l'affichage: ["Display Dimmer"](#page-19-14)** ➤ "Auto", "Manual1", "Manual2", "OFF" Permet d'atténuer l'éclairage de l'affichage en conjonction avec l'allumage des phares de votre véhicule. 19 **Défilement du texte: ["Text Scroll"](#page-19-15)** ➤ "Auto", "Manual" Le réglage "Auto" permet de faire défiler le texte automatiquement. 20 **Affichage de l'état de l'appareil Bluetooth: ["BT](#page-19-16)  [DVC Status"](#page-19-16)** Vous pouvez afficher l'état de connexion, la force du signal, et le niveau de la batterie. : Niveau de batterie du téléphone portable. **Y**<sub>ul</sub> : Force du signal du téléphone portable Fonction du KDC-BT50U/ KCA-BT200 (Accessoire en option). 21 **Luminosité de l'éclairage: ["ILLUMI Dimmer"](#page-19-17)** ➤ "Auto", "Manual1", "Manual2", "OFF" Réduit la luminosité de l'éclairage des touches. Auto: Réduit l'éclairage en conjonction avec l'utilisation de l'allumage des phares du véhicule. Manual1: Réduit l'éclairage en continu. Manual2: Réduit davantage l'éclairage que le réglage Manual1.

<span id="page-16-10"></span><span id="page-16-9"></span><span id="page-16-8"></span>OFF: N'atténue pas l'éclairage.

**22 Effet d'éclairage: ["ILLUMI Effect"](#page-19-18) >** "ON", "OFF" Permet de définir si la couleur de l'éclairage des touches sera modifiée ou non en conjonction avec l'utilisation de la touche.

<span id="page-16-11"></span> 23 **Effet d'éclairage en fonction de la musique: ["ILLUMI Music SYNC"](#page-19-19)** ➤ "ON", "OFF" Permet de définir si la couleur de l'éclairage des touches sera modifiée ou non en conjonction avec le volume sonore.

# **Réglage des fonctions**

### **Réglage de la radio**

- 24 **Recherche locale: ["Local Seek"](#page-20-4)** ➤ "ON", "OFF" Seules les stations dont la réception est bonne sont recherchées en mode de recherche auto.
- <span id="page-17-2"></span> 25 **Mode de recherche: ["Seek Mode"](#page-20-5)** ➤ "Auto1",
	- "Auto2", "Manual"

Sélectionne le mode de syntonisation de la radio.

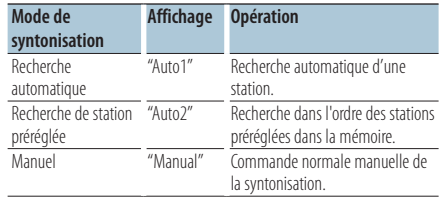

 26 **Mise en mémoire automatique: ["Auto Memory"](#page-20-6)** Mémorise automatiquement six stations offrant

une bonne réception.

Tournez la molette de commande pour sélectionner "YES" et appuyez sur la touche [ENTER] pour lancer la mise en mémoire automatique.

- 27 **Réception monaural: ["MONO"](#page-20-7)** ➤ "ON", "OFF" Vous pouvez réduire le bruit lors de la réception monaurale de programmes stéréo.
- <span id="page-17-9"></span> 28 **Bulletin d'informations avec réglage de la durée: ["News Interrupt"](#page-20-8)** ➤ "OFF", "00MIN" – "90MIN" Capte automatiquement le bulletin d'informations lorsqu'il commence. Régler la durée pendant laquelle l'interruption doit être désactivée après le commencement d'un autre bulletin d'informations. Modifier "00MIN" en "90MIN" permet d'activer cette fonction.

Si un bulletin d'information débute lorsque cette fonction est activée, "NEWS" s'affiche et les informations sont reçues. Si la fonction a été réglée sur "20MIN", la réception d'un autre bulletin d'informations ne commencera pas pendant 20 minutes.

Le volume du bulletin d'informations est le même que celui défini pour l'information routière.

- 29 **Alternance des fréquences: ["AF"](#page-20-9)** ➤ "ON", "OFF" Quand la réception est mauvaise, cette fonction commute automatiquement sur une autre fréquence du même programme avec une meilleure réception dans le même réseau RDS.
- 30 **RDS régional: ["RDS Regional"](#page-20-10)** ➤ "ON", "OFF" Permet de définir si la commutation sur la station doit intervenir uniquement dans la région spécifique à l'aide de la commande "AF SET".
- <span id="page-17-10"></span>**Bil Recherche auto TP: ["Auto TP Seek"](#page-20-11)** > "ON", "OFF" Lorsque la réception de la station d'informations trafic est mauvaise, une station mieux captée est automatiquement recherchée.

### **Réglages iPod**

- <span id="page-17-3"></span> 32 **Recherche par sauts: ["Skip Search"](#page-20-12)** ➤ "0.5%", "1%", "5%", "10%" Permet de définir l'ampleur des sauts appliqués lors de la [<Recherche par sauts> \(page 10\)](#page-9-1).
- <span id="page-17-4"></span> 33 **Supprimer ma liste de lecture: ["My Playlist](#page-34-0)  [Delete"](#page-34-0)**

Permet de supprimer les morceaux enregistrés dans ma liste de lecture. Tournez la molette de commande pour sélectionner "YES" et appuyez sur la touche [ENTER] pour supprimer ma liste de lecture.

### **Réglages AUX**

**B4** Réglage du nom: ["Name Set"](#page-20-13) ▶ "AUX", "DVD", "PORTABLE", "GAME", "VIDEO", "TV" Permet de définir l'affichage lors du passage à la source AUX.

### **Réglages audio**

### 35 **Commande du son: ["Audio Control"](#page-20-0)**

<span id="page-17-8"></span>Permet de définir la qualité du son et le système d'enceintes. Reportez-vous à [<Commande du son>](#page-6-1)  [\(page 7\)](#page-6-1).

Fonction du KDC-BT50U.

### **Réglages d'origine**

<span id="page-17-1"></span>**B6** Mode de sélection de la source: ["SRC Select"](#page-19-20) ▶  $"1"$  " $2"$ 

<span id="page-17-5"></span>Permet de définir la méthode de sélection de la source.

- 37 **Bip: ["Key Beep"](#page-19-21)** ➤ "ON", "OFF" Permet d'activer ou de désactiver le son de vérification de l'opération (son du bip).
- <span id="page-17-0"></span>**B8** Langue russe: ["Russian"](#page-19-22) ▶ "ON", "OFF" Lorsque cette fonction est activée, les chaînes de caractères suivants s'affichent en russe: Nom du dossier/ Nom du fichier/ Titre du morceau/ Nom de l'artiste/ Nom de l'album / KCA-BT200 (accessoire en option)
- <span id="page-17-6"></span> 39 **Langue d'affichage du réglage des fonctions: ["Function Language"](#page-19-23)** ➤ "English", "French", "Spanish", "German", "Italian", "Russian" Permet de modifier la langue d'affichage des options de réglage des fonctions.
- <span id="page-17-7"></span> 40 **Minuterie d'arrêt: ["Power OFF Wait"](#page-19-24)** ➤ "OFF", "20MIN", "40MIN", "60MIN" Vous pouvez régler la minuterie our que l'appareil

s'éteigne automatiquement lorsqu'il reste longtemps en veille.

L'utilisation de ce réglage peut permettre d'économiser la batterie du véhicule.

- OFF: La fonction de minuterie de coupure de l'alimentation est désactivée.
- 20MIN: Coupe l'alimentation après 20 minutes. (Réglage d'usine)

40MIN: Coupe l'alimentation après 40 minutes. 60MIN: Coupe l'alimentation après 60 minutes. Fonction du KDC-BT50U/ KDC-5047U.

<span id="page-18-2"></span> 41 **AUX intégré: ["Built-in AUX"](#page-19-25)** ➤ "ON", "OFF" Permet d'afficher ou non AUX pour la sélection de la source.

### 42 **Lecture CD: ["CD Read"](#page-19-26)** ➤ "1", "2"

<span id="page-18-3"></span>Permet de définir la méthode de lecture des CD. Lorsque la lecture d'un CD de format spécial est impossible, réglez cette fonction sur "2" pour forcer la lecture. Notez que certains CD audio risquent d'être illisibles, même réglés sur "2".

En outre, les fichiers audio ne peuvent pas être lus lorsque la fonction est réglée sur "2". Conservez généralement le réglage sur "1".

- 1 : Fait la distinction automatique entre un disque de fichiers audio et un CD audio lors de la lecture d'un disque.
- <span id="page-18-1"></span>2 : Force la lecture sous forme de CD audio.
- 43 **Suppression des favoris: ["Favorite Delete"](#page-19-4)** ➤ Preset No., "All"

Permet de supprimer les favoris préréglés en mémoire.

<span id="page-18-4"></span>Refer to [<Suppression d'un favori préréglé en](#page-14-1)  [mémoire> \(page 15\).](#page-14-1)

### 44 **Built in Amp setting: ["Built-in AMP"](#page-19-27)** ➤ "ON",  $^{\prime\prime}$ OFF"

Sélectionner "OFF" éteint l'amplificateur intégré. Éteindre l'amplificateur intégré améliore la qualité du son en sortie.

### <span id="page-18-5"></span> 45 **Sélection de l'enceinte ["Speaker Select"](#page-19-28)** ➤ "OFF", "5/4inch", "6x9/6inch", "O.E.M"

Permet d'effectuer un réglage précis pour optimiser la valeur du System Q lorsque le type d'enceinte est réglé comme suit:

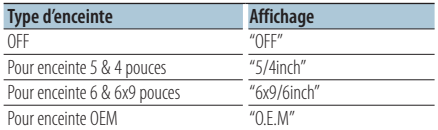

### <span id="page-18-6"></span> 46 **Mise à jour du micrologiciel: ["F/W Update #.##"](#page-19-29)**  $\blacktriangleright$  "USB", "CD"

Mettre à jour le micrologiciel.

Sélectionnez "YES" puis appuyez sur la touche [ENTER] pour commencer la mise à jour du

micrologiciel.

Pour savoir comment mettre à jour le micrologiciel, consultez notre site web.

http://www.kenwood.com/cs/ce/

### **Réglages du mode de démonstration**

<span id="page-18-0"></span> 47 **Mode de démonstration: ["DEMO Mode"](#page-19-30)** ➤ "ON", "OFF" Permet de définir l'activation du mode

démonstration.

Fonction du KDC-BT50U/ KCA-BT200 (Accessoire en option)

### **Réglages Bluetooth**

- <span id="page-18-7"></span> 48 **Sélection du téléphone: ["Phone Selection"](#page-20-14)** Sélectionner un téléphone portable pour une connexion mains libres. Reportez-vous à [<Sélection](#page-29-1) [de l'appareil Bluetooth à connecter> \(page 30\)](#page-29-1).
- <span id="page-18-8"></span> 49 **Sélection audio: ["Audio Selection"](#page-20-15)** Permet de sélectionner le lecteur audio Bluetooth à connecter. Reportez-vous à [<Sélection de](#page-29-1)  l'appareil Bluetooth à connecter > (page 30).
- <span id="page-18-9"></span> 50 **Téléchargement des SMS: ["SMS Download"](#page-20-16)** Télécharger un message court. Reportez-vous à [<Téléchargement de SMS> \(page 33\)](#page-32-1).
- <span id="page-18-10"></span> 51 **Affichage boîte SMS: ["SMS Inbox"](#page-20-17)** Afficher le message court reçu. Reportez-vous à [<Afficher le SMS> \(page 33\).](#page-32-2) Fonction du KCA-BT200 (Accessoire en option).
- <span id="page-18-11"></span> 52 **Ajout d'une commande vocale: ["PB Name Edit"](#page-20-18)** Permet d'enregistrer la voix pour la reconnaissance vocale. Reportez-vous à [<Ajouter une commande](#page-30-1)  [de numérotation vocale> \(page 31\)](#page-30-1). Fonction du KCA-BT200 (Accessoire en option).
- <span id="page-18-12"></span> 53 **Réglage de la catégorie de commande vocale: ["PN Type Edit"](#page-20-19)**

Permet d'enregistrer une commande vocale pour sélectionner la catégorie de numéro de téléphone dans le répertoire. Reportez-vous à [<Configurer](#page-31-1)  [une commande vocale pour la catégorie> \(page 32\).](#page-31-1) Fonction du KCA-BT200 (Accessoire en option).

- <span id="page-18-13"></span> 54 **Enregistrement d'un appareil: ["Device Regist."](#page-20-20)** Permet l'enregistrement d'un appareil Bluetooth (association). Reportez-vous à [<Enregistrement](#page-27-1)  [d'un appareil Bluetooth> \(page 28\)](#page-27-1).
- <span id="page-18-14"></span> 55 **Enregistrement d'un périphérique spécial: ["SPCL](#page-20-21) [DVC Select"](#page-20-21)**

Permet l'enregistrement d'un appareil spécial qui ne peut pas être enregistré normalement. Reportez-vous à [<Enregistrement d'un appareil](#page-27-2)  [Bluetooth spécial> \(page 28\).](#page-27-2)

<span id="page-18-15"></span> 56 **Suppression d'un périphérique: ["Device Delete"](#page-20-22)** Permet d'annuler l'enregistrement d'un appareil Bluetooth. Reportez-vous à [<Suppression d'un](#page-29-2)  [appareil Bluetooth enregistré> \(page 30\)](#page-29-2).

### <span id="page-18-16"></span> 57 **Modification du code PIN: ["PIN Code Edit"](#page-20-23)** Permet de spécifier le code PIN requis pour enregistrer cet appareil à l'aide de l'appareil Bluetooth. Reportez-vous à [<Enregistrement du](#page-28-1)  [code PIN> \(page 29\)](#page-28-1).

# **Réglage des fonctions**

### 58 **Réglage de la période de temps pour réponse automatique: ["Auto Answer"](#page-20-24)** ➤ "OFF", "0SEC" –

<span id="page-19-32"></span>"8SEC" – "99SEC"

Cette fonction répond automatiquement à un appel après une période de temps préréglée pour réponse automatique.

- "OFF" : Ne répond pas aux appels téléphoniques automatiquement.
- "0" : Répond automatiquement aux appels téléphoniques sans délai.
- "1s" "99s" : Répond automatiquement aux appels téléphoniques dans un délai de 1 à 99 secondes.

### 59 **Sélection de l'enceinte: ["Bluetooth HF/Audio"](#page-20-25)** ➤ "Front", "All"

<span id="page-19-33"></span>Vous pouvez définir les enceintes pour les communications en mains libres et le son de l'appareil Bluetooth.

"Front" : Sortie du son par les enceintes avant. "All" : Sortie du son par les enceintes avant et

<span id="page-19-31"></span>arrières.

 60 **Réglage du bip pour les appels entrant: ["Call](#page-20-26)  [Beep"](#page-20-26)** ➤ "ON", "OFF"

Vous pouvez émettre un bip par l'enceinte lors de la réception d'un appel.

"ON" : Le bip est entendu.

<span id="page-19-34"></span>"OFF" : Le bip est annulé.

- 61 **Mise à jour du micrologiciel BT: ["BT F/W Update"](#page-20-27)** Affiche la version du micrologiciel et met à jour ce dernier. Reportez-vous à [<Affichage de la version](#page-30-2)  [du micrologiciel> \(page 31\).](#page-30-2)
- <span id="page-19-35"></span> 62 **Gain MIC: ["MIC Gain"](#page-20-28)** ➤ "-3" – "0" – "+3" Permet de régler la sensibilité du microphone intégré pour un appel. Règle la voix de l'appelant. Un réglage sur "+" augmente le volume de la voix. Fonction du KDC-BT50U.
- <span id="page-19-36"></span> 63 **Suppression du bruit: ["NR Level"](#page-20-29)** ➤ "-3" – "0" – "+3" Réduit les bruits produits par l'environnement, sans modifier le volume du microphone incorporé. Règle la voix de l'appelant si elle n'est pas claire. Un réglage sur "+" augmente la réduction du bruit. Fonction du KDC-BT50U.
- <span id="page-19-37"></span> 64 **Degré de suppression de l'écho: ["Echo Cancel"](#page-20-30)**  $\triangleright$  "-2" – "0" – "+2"

Permet de définir le degré de suppression de l'écho. Fonction du KDC-BT50U.

 65 **Sélection MIC: ["MIC Select"](#page-20-31)** ➤ "Builtin", "External" Permet de déterminer le microphone (intégré ou externe) à utiliser lorsque le récepteur intègre un microphone.

Builtin: Utiliser le microphone intégré. External: Utiliser le microphone externe. Fonction du KDC-BT50U.

# <span id="page-19-5"></span>**Liste des fonctions**

### **Fonctions qui s'affichent lorsqu'une source est sélectionnée**

<span id="page-19-39"></span><span id="page-19-38"></span><span id="page-19-16"></span><span id="page-19-15"></span><span id="page-19-14"></span><span id="page-19-13"></span><span id="page-19-12"></span><span id="page-19-11"></span><span id="page-19-10"></span><span id="page-19-2"></span><span id="page-19-1"></span><span id="page-19-0"></span>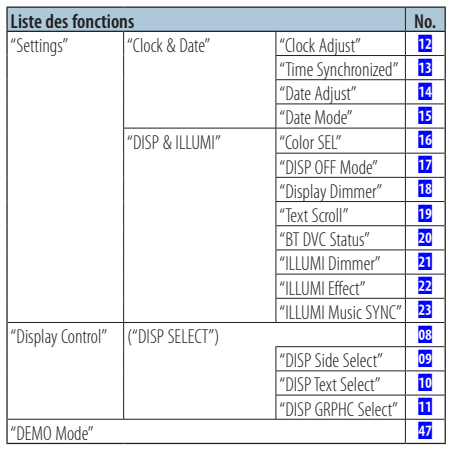

# <span id="page-19-30"></span><span id="page-19-19"></span><span id="page-19-18"></span><span id="page-19-17"></span><span id="page-19-9"></span><span id="page-19-8"></span><span id="page-19-7"></span><span id="page-19-6"></span>**Fonctions qui s'affichent en mode veille**

<span id="page-19-29"></span><span id="page-19-28"></span><span id="page-19-27"></span><span id="page-19-26"></span><span id="page-19-25"></span><span id="page-19-24"></span><span id="page-19-23"></span><span id="page-19-22"></span><span id="page-19-21"></span><span id="page-19-20"></span><span id="page-19-4"></span><span id="page-19-3"></span>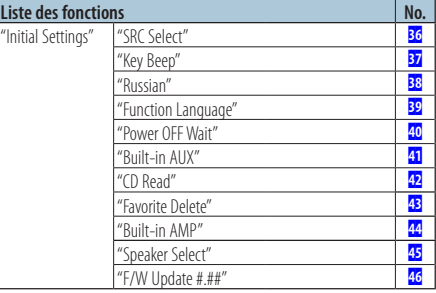

### **Fonctions qui s'affichent pendant la lecture d'un CD, fichier audio ou iPod**

<span id="page-20-2"></span><span id="page-20-1"></span><span id="page-20-0"></span>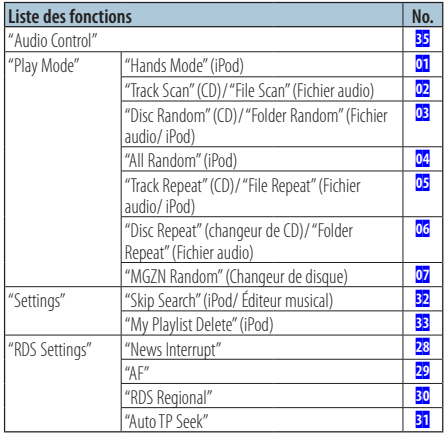

### <span id="page-20-12"></span><span id="page-20-3"></span>**Fonctions qui s'affichent lorsque la source tuner est sélectionnée**

<span id="page-20-7"></span><span id="page-20-6"></span><span id="page-20-5"></span><span id="page-20-4"></span>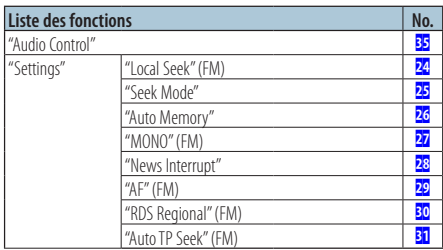

### <span id="page-20-11"></span><span id="page-20-10"></span><span id="page-20-9"></span><span id="page-20-8"></span>**Fonctions qui s'affichent lorsque la source AUX est sélectionnée**

<span id="page-20-13"></span>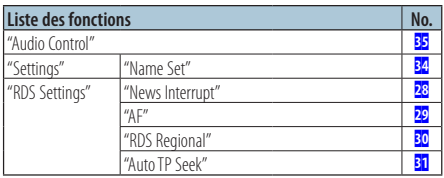

### **Fonctions qui s'affichent en mode BT**

<span id="page-20-33"></span><span id="page-20-32"></span><span id="page-20-23"></span><span id="page-20-22"></span><span id="page-20-21"></span><span id="page-20-20"></span><span id="page-20-19"></span><span id="page-20-18"></span><span id="page-20-17"></span><span id="page-20-16"></span><span id="page-20-15"></span><span id="page-20-14"></span>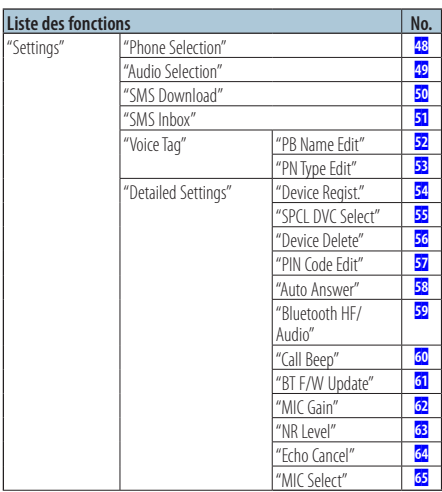

<span id="page-20-31"></span><span id="page-20-30"></span><span id="page-20-29"></span><span id="page-20-28"></span><span id="page-20-27"></span><span id="page-20-26"></span><span id="page-20-25"></span><span id="page-20-24"></span>(≡€

- **•** Les options de réglage de la fonction Bluetooth peuvent être définies en mode Bluetooth sans sélectionner le mode de réglage des fonctions.
	- 1 Appuyez sur la touche [ \ ] (**KDC-BT50U** )/ [FNC] pendant au moins 1 seconde ( **KDC-5047U KMR-440U** ) pour entrer en mode Bluetooth.
	- 2 Tournez la molette de commande pour sélectionner "BT Setting" et appuyez sur la touche [ENTER].
	- 3 Tournez la molette de commande pour sélectionner l'élément souhaité et appuyez sur la touche [ENTER].
	- 4 Tournez la molette de commande pour sélectionner la valeur et appuyez sur la touche [ENTER].

# <span id="page-21-1"></span><span id="page-21-0"></span>Sélection du type d'affichage

Le tableau suivant répertorie les types d'affichages.

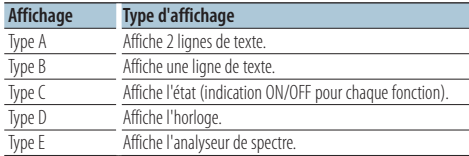

### **1 Entrer en mode de commande de l'affichage KDC-5047U KMR-440U**

### **Appuyez sur la touche [DISP]. KDC-BT50U**

**1) Appuyez sur la touche [FNC].**

**2) Tournez la molette de commande pour sélectionner ["Display Control"](#page-19-6) et appuyez sur la touche [ENTER].**

### **2 Sélectionner le type d'affichage Tournez la molette de commande pour sélectionner le type d'affichage et appuyez sur la touche [ENTER].**

### **3 Sélectionner les informations d'affichage Tournez la molette de commande pour sélectionner les informations d'affichage et appuyez sur la touche [ENTER].**

Les informations d'affichage suivantes peuvent être définies:

- Sélection de l'affichage sur le côté (avec type d'affichage A, B, D ou E.) Sélectionnez l'affichage ["DISP Side Select"](#page-19-7). Reportez-vous à  $\overline{\mathbb{Q}}$  [Sélection du côté d'affichage](#page-16-13) dans [<Réglage des fonctions> \(page 16\)](#page-15-1).
- Sélection de l'affichage du texte (avec type d'affichage A ou B.) Sélectionnez l'affichage ["DISP Text Select"](#page-19-8). Reportez-vous à [<Sélection de l'affichage du](#page-21-2)  [texte> \(page 22\).](#page-21-2)
- Sélection du graphique (avec type d'affichage E.) Sélectionnez l'affichage ["DISP GRPHC Select"](#page-19-9). Reportez-vous à <sup>11</sup> Sélection du graphique [d'affichage](#page-16-15) dans [<Réglage des fonctions> \(page 16\).](#page-15-1)

### **4 Quitter le mode de réglage des fonctions**  Appuyez sur la touche [  $\triangle$  ] pendant au moins **1 seconde.**

# <span id="page-21-2"></span>Sélection de l'affichage du texte

Permet de modifier les informations affichées sur chacune des sources suivantes:

### En source tuner

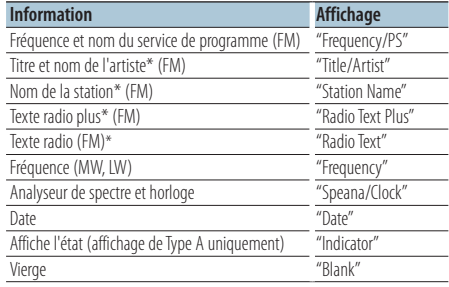

\*Les informations du texte de la radio s'affichent également.

### En source CD & disque externe

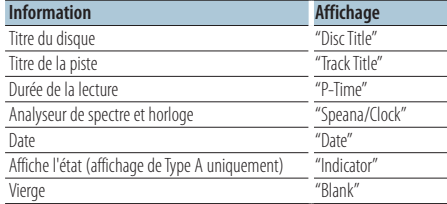

### En source fichier audio/ iPod

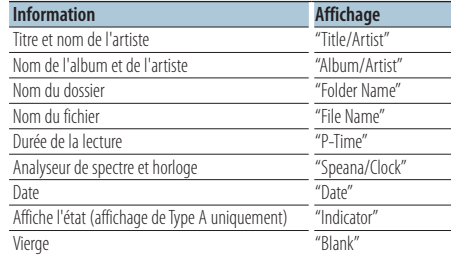

### En source appareil audio Bluetooth "BT Audio" (KDC-BT50U)/ "BT Audio EXT" (KCA-BT200; accessoire en option)

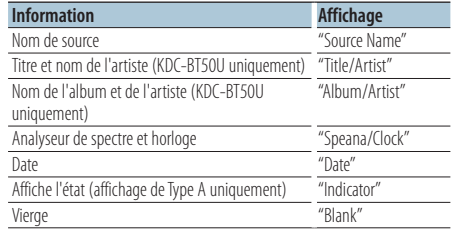

### <span id="page-22-0"></span>En veille/ source d'entrée auxiliaire

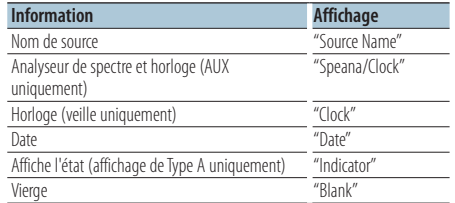

### **1 Entrer en mode de commande de l'affichage KDC-5047U KMR-440U**

### **Appuyez sur la touche [DISP]. KDC-BT50U**

**1) Appuyez sur la touche [FNC].**

**2) Tournez la molette de commande pour sélectionner ["Display Control"](#page-19-6) et appuyez sur la touche [ENTER].**

### **2 Sélectionner le type d'affichage Tournez la molette de commande pour sélectionner le type d'affichage A ou B et appuyez sur la touche [ENTER].**

**3 Sélectionner le mode de sélection de l'affichage du texte**

**Tournez la molette de commande pour sélectionner ["DISP Text Select"](#page-19-8) et appuyez sur la touche [ENTER].**

**4 Sélectionner la section d'affichage de texte (affichage de type A uniquement) Poussez la molette de commande vers le haut ou vers le bas.**

La section d'affichage de texte sélectionnée clignote.

### **5 Sélectionner le texte Tournez la molette de commande.**

**6 Quitter le mode de réglage des fonctions**  Appuyez sur la touche [  $\triangle$  ] pendant au moins **1 seconde.**

# ⁄≕}

- **•** Si l'élément affiché sélectionné ne possède aucune information, une information alternative s'affiche.
- **•** Certains éléments ne peuvent pas être sélectionnés en fonction du type d'affichage et de la ligne.
- **•** Lorsque vous sélectionnez "Folder name" pendant la lecture de l'iPod, les noms s'affichent en fonction des éléments sélectionnés.
- **•** Si le mode de commande manuel de l'iPod est activé pendant la lecture de l'iPod, "iPod By Hand Mode" s'affiche.
- **•** Si aucun caractère ne peut être affiché pendant la lecture de l'iPod, le numéro du fichier dans la liste s'affiche.

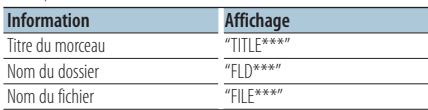

# Fonction du KDC-BT50U/ KDC-5047U

# <span id="page-22-1"></span>Sélection de la couleur d'éclairage

Vous pouvez sélectionner la couleur d'éclairage du panneau.

- **1 Entrer en mode de réglage des fonctions Appuyez sur la touche [FNC].**
- **2 Sélectionner le mode de sélection de la couleur Vous pouvez sélectionner et confirmer l'élément comme suit.**

**["Settings"](#page-19-38)**➜**["DISP & ILLUMI"](#page-19-39)**➜**["Color SEL"](#page-19-12) Pour sélectionner l'option, tournez la molette de commande. Pour confirmer l'élément, appuyez sur la touche [ENTER].**

**3 Sélection la section pour laquelle définir la couleur d'éclairage**

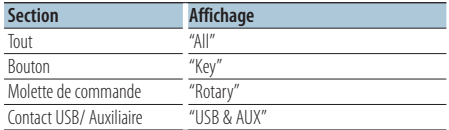

**Tournez la molette de commande pour sélectionner la section et appuyez sur la touche [ENTER].**

**4 Sélectionner la couleur d'éclairage Tournez la molette de commande pour sélectionner la couleur et appuyez sur la touche [ENTER].**

Sélectionnez la couleur parmi "Variable Scan"/ "Color1" — "Color 24".

**5 Quitter le mode de réglage des fonctions**  Appuyez sur la touche [  $\triangle$  ] pendant au moins **1 seconde.**

# <span id="page-23-0"></span>Avant utilisation

- Pour en savoir plus sur le téléphone portable Bluetooth avec fonction mains libres, voir [<À propos du](#page-34-1)  [téléphone portable> \(page 35\)](#page-34-1).
- Vous devez enregistrer votre téléphone portable avant de l'utiliser avec cet appareil. Pour plus de détails, voir [<Enregistrement d'un appareil Bluetooth> \(page 28\).](#page-27-1)
- Si vous avez enregistré plusieurs téléphones portables, vous devez en choisir un. [<Sélection de](#page-29-1)  [l'appareil Bluetooth à connecter> \(page 30\).](#page-29-1)
- Pour utiliser le répertoire téléphonique, il est nécessaire de l'avoir téléchargé auparavant sur cet appareil. Pour plus de détails, voir [<Téléchargement](#page-28-2)  [du répertoire téléphonique> \(page 29\)](#page-28-2).

# Recevoir un appel

### Répondre à un appel téléphonique **KDC-BT50U Appuyez sur la touche [ ].**

**KDC-5047U KMR-440U Appuyez sur la touche [ENTER].**

# ⁄⊞՝

- **•** Les opérations suivantes entraînent la déconnexion de la lignes
	- Insertion d'un CD.
	- Connexion d'un périphérique USB.
- **•** Le nom de l'appelant s'affiche s'il est déjà enregistré dans le répertoire téléphonique.

### Rejeter un appel entrant **KDC-BT50U**

Appuyez sur la touche [ $\rightarrow$ ]. **KDC-5047U KMR-440U**

**Appuyez sur la touche [SRC].**

# <span id="page-23-1"></span>Appeler un numéro du répertoire téléphonique

**1 Entrer en mode Bluetooth KDC-BT50U**

**Appuyez sur la touche [ ]. KDC-5047U KMR-440U**

**Appuyez sur la touche [FNC] pendant au moins 1 seconde.** "BT MODE" s'affiche.

**2 Sélectionner le mode de recherche du nom Tournez la molette de commande pour sélectionner "Name Search" et appuyez sur la touche [ENTER].**

### **3 Entrer l'initiale du nom**

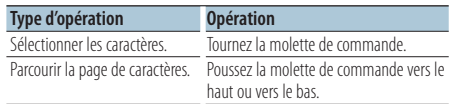

### **4 Rechercher le nom Appuyez sur la touche [ENTER].**

**5 Sélectionner le numéro de téléphone Tournez la molette de commande.** Poussez la molette de commande vers la droite ou

la gauche pour classer le répertoire téléphonique par nom.

### **6 Passer un appel KDC-BT50U Appuyez sur la touche [ ]. KDC-5047U KMR-440U Appuyez sur la touche [ENTER].**

# ⁄

- **•** L'affichage alterne entre le nom, le numéro de téléphone et la date et l'heure à chaque pression sur la touche [ENTER]. ( **KDC-BT50U** )
- **•** Pendant la recherche, une lettre sans accent comme "u" sera recherchée à la place d'une lettre accentuée, par exemple "ü".

# Composition d'un numéro

**1 Entrer en mode Bluetooth KDC-BT50U** Appuyez sur la touche [  $\ell_n$  ]. **KDC-5047U KMR-440U Appuyez sur la touche [FNC] pendant au moins 1 seconde.**

"BT MODE" s'affiche.

- **2 Sélectionner le mode de numérotation Tournez la molette de commande pour sélectionner "Number Dial" et appuyez sur la touche [ENTER].**
- **3 Composer un numéro de téléphone Tournez la molette de commande pour sélectionner le numéro et poussez la molette de commande vers la droite.**
- **4 Passer un appel KDC-BT50U** Appuyez sur la touche [  $\ll$  ]. **KDC-5047U KMR-440U Appuyez sur la touche [ENTER].**

Pour effacer le numéro de téléphone saisi chiffre par chiffre:

**Poussez la molette de commande vers la gauche.**

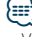

**•** Vous pouvez saisir jusqu'à 32 chiffres.

# <span id="page-24-0"></span>Appeler un numéro présent dans le journal des appels

**1 Entrer en mode Bluetooth KDC-BT50U Appuyez sur la touche [ ].**

**KDC-5047U KMR-440U**

**Appuyez sur la touche [FNC] pendant au moins 1 seconde.**

"BT MODE" s'affiche.

**2 Sélectionner le mode journal d'appel Tournez la molette de commande pour sélectionner "Incoming Calls", "Outgoing Calls" ou "Missed Calls" et appuyez sur la touche [ENTER].**

"Incoming Calls": appels entrant "Outgoing Calls": appels sortant "Missed Calls": appels manqués

**3 Sélectionner un nom ou un numéro de téléphone**

**Tournez la molette de commande.**

**4 Passer un appel KDC-BT50U Appuyez sur la touche [ ]. KDC-5047U KMR-440U**

**Appuyez sur la touche [ENTER].**

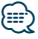

- **•** L'affichage alterne entre le nom, le numéro de téléphone et la date et l'heure à chaque pression sur la touche [ENTER]. ( **KDC-BT50U** )
- **•** La liste des appels sortants, la liste des appels entrants et la liste des appels manqués sont des listes d'appels effectués depuis et reçus par cet appareil. Ce ne sont pas les appels stockés dans la mémoire du téléphone portable.

# Numérotation rapide (Numérotation préréglée)

**1 Entrer en mode Bluetooth KDC-BT50U**

**Appuyez sur la touche [ ]. KDC-5047U KMR-440U**

**Appuyez sur la touche [FNC] pendant au moins 1 seconde.** "BT MODE" s'affiche.

- **2 Sélectionner le numéro mémorisé à rappeler Tournez la molette de commande pour sélectionner le numéro à rappeler ("P1" – "P6") et appuyez sur la touche [ENTER].**
- **3 Passer un appel KDC-BT50U**

```
⁄⊞े
```
**•** Vous devez enregistrer le numéro de numérotation préréglée. Reportez-vous à [<Enregistrement sur la liste](#page-24-1)  [préréglée des numéros composés> \(page 25\)](#page-24-1).

**KDC-5047U KMR-440U Appuyez sur la touche [ENTER].**

# <span id="page-24-1"></span>Enregistrement sur la liste préréglée des numéros composés

- **1 Saisir le numéro de téléphone à enregistrer** Saisissez le numéro pour les opérations suivantes: Composition d'un numéro/ Appeler un numéro présent dans le journal des appels/ Appeler un numéro du répertoire téléphonique
- **2 Entrer en mode de préréglage en mémoire Appuyez sur la touche [ ].**
- **3 Sélectionner un numéro et le stocker dans la mémoire**

**Tournez la molette de commande pour sélectionner le numéro en mémoire ("P1" – "P6") et appuyez sur la touche [ENTER] pendant au moins 2 secondes.**

Pour annuler le mode de préréglage en mémoire Appuyez sur la touche  $[$   $\triangle$   $]$ .

### Pendant un appel

### Mettre fin à un appel

**Appuyez sur la touche [SRC].**

### Passer en mode privé

### **Poussez la molette de commande vers la droite ou vers la gauche.**

Permet d'alterner entre une conversation privée ("PRIVATE") et une conversation mains libres à chaque pression sur ce bouton.

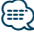

**•** Selon le type de votre téléphone portable, se brancher en mode de conversation privée peut sélectionner la source utilisée avant la connexion mains libres. Si cela arrive, la source ne peut pas revenir au mode de conversation mains libres avec cet appareil. Utilisez votre téléphone portable pour revenir au mode de conversation mains libres.

### Ajustez le volume sonore pendant un appel **Tournez la molette de commande.**

# <span id="page-25-0"></span>**Fonctionnement de la téléphonie mains libres**

# Appel en attente

### Répondre à un appel entrant en mettant en attente l'appel en cours

**KDC-BT50U**

**Appuyez sur la touche [ ]. KDC-5047U KMR-440U**

- **1) Appuyez sur la touche [FNC] pendant au moins 1 seconde.**
- **2) Tournez la molette de commande pour sélectionner "Answer" et appuyez sur la touche [ENTER].**

### Répondre à un appel entrant après avoir mis fin à l'appel en cours

**Appuyez sur la touche [SRC].**

### Poursuivre l'appel en cours **KDC-BT50U**

Appuyez sur la touche [ $\rightarrow$ ]. **KDC-5047U KMR-440U**

- **1) Appuyez sur la touche [ENTER].**
- **2) Tournez la molette de commande pour sélectionner "Reject" et appuyez sur la touche [ENTER].**

### Répondre à l'appel en attente après avoir mis fin à l'appel en cours

**Appuyez sur la touche [SRC].**

### Basculer entre l'appel en cours et l'appel en attente

### **KDC-BT50U**

**Appuyez sur la touche [ ]. KDC-5047U KMR-440U**

### **Appuyez sur la touche [ENTER].**

À chaque pression de cette molette, l'appelant change.

# Effacement du message de déconnexion

### **KDC-BT50U**

**Appuyez sur la touche [ ]. KDC-5047U KMR-440U**

**Appuyez sur la touche [FNC] pendant au moins 1 seconde.**

"HF Disconnect" disparaît.

Fonction du KCA-BT200 (Accessoire en option) Numérotation vocale

### **1 Entrer en mode Bluetooth**

**Appuyez sur la touche [FNC] pendant au moins 1 seconde.**

L'indication "BT MODE" s'affiche.

- **2 Entrer en mode de reconnaissance vocale Appuyez sur la touche [AUDIO] pendant au moins 1 seconde.**
- **3 Demander à l'appareil de reconnaître le nom énoncé**

**Appuyez sur la touche [ENTER]. Lorsque vous entendez un bip, énoncez un nom enregistré dans les 2 secondes.**

**4 Demander à l'appareil de reconnaître la catégorie énoncée Lorsque vous entendez un bip, énoncez la** 

### **catégorie dans les 2 secondes.**

Le numéro de téléphone (nom) reconnu s'affiche. Pour modifier le numéro de téléphone (nom) affiché, appuyez sur la touche [DISP].

### **5 Passer un appel**

**Appuyez sur la touche [ENTER].**

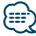

**•** Si l'appareil ne parvient pas à reconnaître votre voix, un message est affiché. Reportez-vous à [<Guide de](#page-35-1)  [dépannage> \(page 36\).](#page-35-1)

Appuyez sur la touche [ENTER] pour répéter la commande vocale.

**•** Le nom et la catégorie nécessitent tous les deux l'enregistrement d'une balise vocale. Reportez-vous à [<Configurer une commande vocale pour la catégorie>](#page-31-1)  [\(page 32\).](#page-31-1)

# Affichages du type de numéro de téléphone (catégorie)

Les différentes catégories de l'Agenda téléphonique sont affichées comme suit:

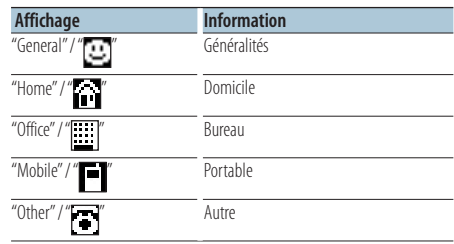

# <span id="page-26-0"></span>**Fonctionnement audio Bluetooth**

# Avant utilisation

- Pour plus de détails sur les lecteurs audio Bluetooth compatibles, voir [<À propos du lecteur audio](#page-34-2)  [Bluetooth> \(page 35\).](#page-34-2)
- Vous devez enregistrer votre lecteur audio Bluetooth pour pouvoir l'utiliser avec cet appareil. Pour plus de détails, voir [<Enregistrement d'un appareil](#page-27-1)  [Bluetooth> \(page 28\).](#page-27-1)
- Vous devez sélectionner le lecteur audio Bluetooth que vous souhaitez connecter. Reportez-vous à [<Sélection de l'appareil Bluetooth à connecter>](#page-29-1)  [\(page 30\).](#page-29-1)

# Fonctionnement basique

### Sélection de la source audio Bluetooth

**Appuyez sur la touche [SRC].** Sélectionnez l'affichage "BT AUDIO" ( **KDC-BT50U** )/ "BT AUDIO EXT" ( **KDC-5047U KMR-440U** ).

Pour savoir comment sélectionner la source, reportez-vous à [<Sélection de l'alimentation et de la](#page-3-2)  [source> \(page 4\).](#page-3-2)

### Pause et lecture

**Appuyez sur la touche [ ].**

### Recherche de morceau

**Poussez la molette de commande vers la droite ou vers la gauche.**

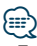

- **•** Toutes ou certaines des opérations ci-dessus ne peuvent pas être réalisées si le lecteur audio Bluetooth n'est pas prêt pour la commande à distance.
- **•** Alterner entre les sources audio Bluetooth ne lance pas automatiquement la lecture ni ne l'interrompt. Vous devez lancer ou interrompre la lecture manuellement.
- **•** Certains lecteurs audio ne peuvent pas être commandés à distance ou reconnectés après déconnexion de la fonction Bluetooth. Manipulez l'unité principale du lecteur audio pour activer la fonction Bluetooth.
- **•** Lorsque l'option "2Zone" est réglé sur "ON" et "2Zone F/R Select" sur "Front" pour la [<Commande du son> \(page 7\)](#page-6-1), la source audio Bluetooth ne peut pas être sélectionnée.

# <span id="page-27-0"></span>**Configuration Bluetooth**

# <span id="page-27-1"></span>Enregistrement d'un appareil Bluetooth

Pour pouvoir utiliser votre appareil Bluetooth (téléphone portable) avec cet appareil, vous devez l'enregistrer (association). Vous pouvez enregistrer jusqu'à 5 appareils Bluetooth avec cet appareil.

### Enregistrement à partir de l'appareil Bluetooth

### **1 Allumez cet appareil.**

**2 Commencer l'enregistrement avec l'appareil Bluetooth**

Avec l'appareil Bluetooth, enregistrez l'appareil mains libres (association). Sélectionnez "KENWOOD BT CD/R-4P1" ou "KCA-BT200" dans la liste des appareils connectés.

**3 Saisir un code PIN**

**Saisissez le code PIN enregistré tel que décrit dans [<Enregistrement du code PIN> \(page 29\)](#page-28-1).** Vérifiez que l'enregistrement est terminé sur l'appareil Bluetooth.

**4 En utilisant l'appareil Bluetooth, lancez la connexion mains libres.**

### Lors de l'enregistrement à partir de cet appareil

**1 Entrer en mode Bluetooth KDC-BT50U**

### **Appuyez sur la touche [ ]. KDC-5047U KMR-440U**

**Appuyez sur la touche [FNC] pendant au moins 1 seconde.**

"BT MODE" s'affiche.

- **2 Entrer en mode de réglage des fonctions Appuyez sur la touche [FNC].**
- **3 Sélectionner le mode d'enregistrement des appareils Bluetooth**

**Vous pouvez sélectionner et confirmer l'élément comme suit.**

**"Settings"** ➜**["Detailed Settings"](#page-20-32)**➜**["Device Regist."](#page-20-20) Pour sélectionner l'option, tournez la molette de commande. Pour confirmer l'élément, appuyez sur la touche [ENTER].**

Recherchez l'appareil Bluetooth. Une fois la recherche terminée, "Finished" s'affiche.

### **4 Sélectionner l'appareil Bluetooth Tournez la molette de commande pour sélectionner l'appareil Bluetooth souhaité et appuyez sur la touche [ENTER]. KDC-BT50U**

Lorsque "Paring Success" s'affiche, la saisie du code PIN (étapes 5 et 6) n'est pas nécessaire. Lorsque "Pin Code NG" s'affiche, appuyez sur la touche [ENTER]. Saisissez ensuite le code PIN (étapes 5 et 6).

### **KDC-5047U KMR-440U**

Saisissez le code PIN (étapes 5 et 6).

### **5 Saisir le code PIN**

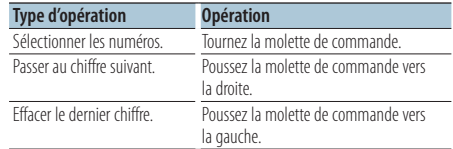

### **6 Transmettre le code PIN Appuyez sur la touche [ENTER].**

Lorsque "Pairing Success" s'affiche, l'enregistrement est terminé.

### **7 Retourner à la liste des appareils Appuyez sur la touche [ENTER].**

### **8 Quitter le mode Bluetooth Appuyez sur la touche [SRC].**

{⊞}

- **•** Cet appareil permet d'utiliser jusqu'à 8 chiffres pour le code PIN. Si aucun code PIN ne peut être saisi à partir de cet appareil, il peut l'être à partir de l'appareil Bluetooth.
- **•** Si 5 appareils Bluetooth ou plus sont enregistrés, vous ne pouvez pas en enregistrer d'autres.
- **•** Si un message d'erreur apparaît après la saisie correcte du code PIN, essayez d'effectuer l'[<Enregistrement d'un](#page-27-2)  [appareil Bluetooth spécial> \(page 28\)](#page-27-2).

# <span id="page-27-2"></span>Enregistrement d'un appareil Bluetooth spécial

Permet l'enregistrement d'un appareil spécial qui ne peut pas être enregistré normalement (association).

**1 Entrer en mode Bluetooth KDC-BT50U Appuyez sur la touche [ ]. KDC-5047U KMR-440U Appuyez sur la touche [FNC] pendant au moins 1 seconde.**

"BT MODE" s'affiche.

- **2 Entrer en mode de réglage des fonctions Appuyez sur la touche [FNC].**
- **3 Sélectionner le mode Enregistrement d'un appareil spécial Vous pouvez sélectionner et confirmer l'élément comme suit.**

### **"Settings"** ➜**["Detailed Settings"](#page-20-32)**➜**["SPCL DVC](#page-20-21)  [Select"](#page-20-21)**

**Pour sélectionner l'option, tournez la molette de commande. Pour confirmer l'élément, appuyez sur la touche [ENTER].**

<span id="page-28-0"></span>**4 Sélectionner le nom d'un appareil Tournez la molette de commande pour sélectionner le nom de l'appareil souhaité et appuyez sur la touche [ENTER].**

Lorsque "Completed" s'affiche, l'enregistrement est terminé.

**5 Suivez la procédure d'[<Enregistrement d'un](#page-27-1)  [appareil Bluetooth> \(page 28\)](#page-27-1) pour terminer l'enregistrement (association).**

### Désactivation du mode Bluetooth **Appuyez sur la touche [SRC].**

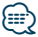

**•** Si le nom de l'appareil n'est pas dans la liste, sélectionnez "Other Phones".

# <span id="page-28-1"></span>Enregistrement du code PIN

Avec l'appareil Bluetooth, saisissez le code PIN requis pour enregistrer cet appareil.

**1 Entrer en mode Bluetooth KDC-BT50U**

**Appuyez sur la touche [ ]. KDC-5047U KMR-440U**

**Appuyez sur la touche [FNC] pendant au moins 1 seconde.**

"BT MODE" s'affiche.

- **2 Entrer en mode de réglage des fonctions Appuyez sur la touche [FNC].**
- **3 Sélectionner le mode édition du code PIN Vous pouvez sélectionner et confirmer l'élément comme suit.**

**"Settings"** ➜**["Detailed Settings"](#page-20-32)**➜**["PIN Code](#page-20-23)  [Edit"](#page-20-23)**

**Pour sélectionner l'option, tournez la molette de commande. Pour confirmer l'élément, appuyez sur la touche [ENTER].**

### **4 Saisir le code PIN**

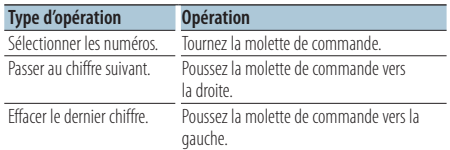

### **5 Enregistrer un code PIN**

### **Appuyez sur la touche [ENTER].**

Lorsque "Completed" s'affiche, l'enregistrement est terminé.

### **6 Quitter le mode Bluetooth**

**Appuyez sur la touche [SRC].**

# ⁄

**•** Par défaut, "0000" est spécifié.

**•** Un code PIN peut contenir jusqu'à 8 chiffres.

# <span id="page-28-2"></span>Téléchargement du répertoire téléphonique

Téléchargez les données du répertoire téléphonique du téléphone portable vers cet appareil de manière pour pouvoir utiliser le répertoire téléphonique dans cet appareil.

### Téléchargement automatique

Si le téléphone portable comprend une fonction de synchronisation du répertoire téléphonique, le répertoire téléphonique est téléchargé automatiquement après la connexion Bluetooth.

# ⁄⊞`

- **•** Il peut être nécessaire d'allumer le téléphone portable.
- **•** Si vous ne trouvez aucune donnée de répertoire téléphonique même après l'affichage de "Completed", il se peut que votre téléphone portable ne supporte pas le téléchargement automatique des données de répertoire téléphonique. Dans ce cas, essayez de réaliser un téléchargement manuel.

### Téléchargement manuel à partir du téléphone portable

- **1 Avec le téléphone portable, désactivez la connexion mains libres.**
- **2 Utiliser le téléphone portable pour envoyer les données du répertoire vers cet appareil**

Avec le téléphone portable, téléchargez les données du répertoire vers cet appareil.

- Pendant le téléchargement: "Downloading" s'affiche.
- Une fois le téléchargement terminé<sup>.</sup> "Completed" s'affiche.
- **3 Utiliser le téléphone portable pour activer la connexion mains libres.**

### Effacement du message de fin de téléchargement

### **Appuyez sur n'importe quelle touche.**

{≡≡}

- **•** Chaque téléphone portable enregistré peut mettre en mémoire jusqu'à 1000 numéros de téléphone.
- **•** Pour chaque numéro de téléphone il est possible d'enregistrer jusqu'à 32 chiffres et jusqu'à 50\* caractères pour un nom.

(\* 50: Nombre de caractères alphabétiques. En fonction du type de caractères, il peut ne pas être possible de saisir autant de caractères.)

**•** Pour annuler le téléchargement des données du répertoire téléphonique, faites fonctionner le téléphone portable.

# <span id="page-29-0"></span>**Configuration Bluetooth**

# <span id="page-29-1"></span>Sélection de l'appareil Bluetooth à connecter

Lorsque plusieurs appareils Bluetooth sont déjà enregistrés, vous devez sélectionner celui que vous souhaitez utiliser.

**1 Entrer en mode Bluetooth KDC-BT50U Appuyez sur la touche [ ].**

# **KDC-5047U KMR-440U**

**Appuyez sur la touche [FNC] pendant au moins 1 seconde.**

"BT MODE" s'affiche.

- **2 Entrer en mode de réglage des fonctions Appuyez sur la touche [FNC].**
- **3 Sélectionner le mode de sélection de l'appareil Bluetooth**

**Vous pouvez sélectionner et confirmer l'élément comme suit.**

**"Settings"** ➜**["Phone Selection"](#page-20-14) (pour sélectionner le téléphone portable) ou ["Audio](#page-20-15)  [Selection"](#page-20-15) (pour sélectionner le lecteur audio) Pour sélectionner l'élément, tournez la molette de commande. Pour confirmer l'élément, appuyez sur la touche [ENTER].** "(nom)" s'affiche.

- **4 Sélectionner l'appareil Bluetooth Tournez la molette de commande.**
- **5 Configurer l'appareil Bluetooth Appuyez sur la touche [ENTER].**

'✱(nom)' ou '-(nom)' s'affiche.

- "✱": L'appareil Bluetooth sélectionné est occupé.
- "-": L'appareil Bluetooth sélectionné est en veille.
- " " (vierge): L'appareil Bluetooth n'est pas sélectionné.

### **6 Quitter le mode Bluetooth Appuyez sur la touche [SRC].**

# ⁄⊞`

- **•** Si un téléphone portable est déjà sélectionné, désélectionnez-le puis sélectionnez-en un autre.
- **•** Si vous ne pouvez pas sélectionner un appareil avec le lecteur audio, connectez l'appareil avec ce lecteur.

# <span id="page-29-2"></span>Suppression d'un appareil Bluetooth enregistré

Vous pouvez supprimer un appareil Bluetooth enregistré.

**1 Entrer en mode Bluetooth KDC-BT50U Appuyez sur la touche [ ]. KDC-5047U KMR-440U Appuyez sur la touche [FNC] pendant au moins 1 seconde.**

"BT MODE" s'affiche.

- **2 Entrer en mode de réglage des fonctions Appuyez sur la touche [FNC].**
- **3 Sélectionner le mode de sélection de l'appareil Bluetooth**

**Vous pouvez sélectionner et confirmer l'élément comme suit.**

**"Settings"** ➜**["Detailed Settings"](#page-20-32)**➜**["Device](#page-20-22)  [Delete"](#page-20-22)**

**Pour sélectionner l'option, tournez la molette de commande. Pour confirmer l'élément, appuyez sur la touche [ENTER].**

Le nom de l'appareil s'affiche.

- **4 Supprimer l'appareil Bluetooth sélectionné Tournez la molette de commande pour sélectionner le nom de l'appareil souhaité et appuyez sur la touche [ENTER].**
- **5 Tournez la molette de commande pour sélectionner "YES" et appuyez sur la touche [ENTER].**

"Completed" s'affiche.

**6 Quitter le mode Bluetooth Appuyez sur la touche [SRC].**

⁄⊞∖

**•** Lorsqu'un téléphone portable enregistré est supprimé, son répertoire téléphonique, son journal, ses SMS et sa balise vocale sont également supprimés.

# <span id="page-30-2"></span><span id="page-30-0"></span>Affichage de la version du micrologiciel

Afficher la version du micrologiciel de cet appareil.

**1 Entrer en mode Bluetooth KDC-BT50U**

# **Appuyez sur la touche [ ].**

**KDC-5047U KMR-440U**

**Appuyez sur la touche [FNC] pendant au moins 1 seconde.**

"BT MODE" s'affiche.

- **2 Entrer en mode de réglage des fonctions Appuyez sur la touche [FNC].**
- **3 Sélectionner le mode de mise à jour du micrologiciel Bluetooth**

**Vous pouvez sélectionner et confirmer l'élément comme suit.**

### **"Settings"** ➜**["Detailed Settings"](#page-20-32)**➜**["BT F/W](#page-20-27)  [Update"](#page-20-27)**

**Pour sélectionner l'option, tournez la molette de commande. Pour confirmer l'élément, appuyez sur la touche [ENTER].**

La version du micrologiciel apparaît.

### **4 Quitter le mode Bluetooth**

**Appuyez sur la touche [SRC].**

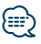

**•** Pour savoir comment mettre à jour le micrologiciel, consultez notre site Web. www.kenwood.com/bt/information/

### Fonction du KCA-BT200 (Accessoire en option)

# <span id="page-30-1"></span>Ajouter une commande de numérotation vocale

Ajoutez une balise vocale au répertoire téléphonique pour permettre la numérotation vocale. Vous pouvez enregistrer jusqu'à 35 balises vocales.

### **1 Entrer en mode Bluetooth Appuyez sur la touche [FNC] pendant au moins 1 seconde.** "BT MODE" s'affiche.

- **2 Entrer en mode de réglage des fonctions Appuyez sur la touche [FNC].**
- **3 Sélectionner le mode d'édition des noms du répertoire**

**Vous pouvez sélectionner et confirmer l'élément comme suit.**

### **"Settings"** ➜**["Voice Tag"](#page-20-33)**➜**["PB Name Edit"](#page-20-18)**

**Pour sélectionner l'option, tournez la molette de commande. Pour confirmer l'élément, appuyez sur la touche [ENTER].**

### **4 Chercher le nom à enregistrer Tournez la molette de commande pour sélectionner le nom et appuyez sur la touche [ENTER].**

Si une balise vocale a déjà été enregistrée pour un nom, le symbole "\*" est affiché avant le nom.

### **5 Sélectionner un mode Tournez la molette de commande.**

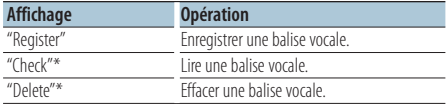

\*Affiché uniquement lorsque vous sélectionnez un nom pour lequel une balise vocale a déjà été enregistrée.

### Sélection de "Register" (Regist)

- **6 Enregistrer une balise vocale (première phase) Appuyez sur la touche [ENTER]. Lorsque vous entendez un bip, énoncez la balise vocale dans les 2 secondes.**
- **7 Confirmer la balise vocale (deuxième phase) Appuyez sur la touche [ENTER]. Lorsque vous entendez un bip, énoncez la même balise vocale dans les 2 secondes.**  "Completed" s'affiche.
- **8 Quitter le mode de réglage des fonctions**  Appuyez sur la touche  $\left[\right]$  **bendant au moins 1 seconde.**

Pour répéter l'opération, suivez la procédure à partir de l'étape 2. Vous pouvez enregistrer une autre balise vocale juste après.

∕⊞}

**•** Si l'appareil ne parvient pas à reconnaître votre voix, un message est affiché. (Reportez-vous à [<Guide de](#page-35-1)  [dépannage> page 36](#page-35-1)) Appuyez sur la touche [ENTER] pour répéter la commande vocale.

### Sélection de "Check" (Play)

# **6 Appuyez sur la touche [ENTER].**

Lisez la voix enregistrée et revenez à l'étape 2.

### Sélection de "Delete" (Delete)

- **6 Effacer une balise vocale Appuyez sur la touche [ENTER].**
- **7 Tournez la molette de commande pour sélectionner "YES" et appuyez sur la touche [ENTER].**

### Quitter le mode Bluetooth

**Appuyez sur la touche [SRC].**

<span id="page-31-0"></span>Fonction du KDC-BT50U/ KCA-BT200 (Accessoire en option)

# **Configuration Bluetooth**

Fonction du KCA-BT200 (Accessoire en option)

### <span id="page-31-1"></span>Configurer une commande vocale pour la catégorie

Ajoutez une balise vocale à la catégorie (type) de numéro de téléphone pour permettre les appels vocaux.

### **1 Entrer en mode Bluetooth Appuyez sur la touche [FNC] pendant au moins 1 seconde.**

"BT MODE" s'affiche.

- **2 Entrer en mode de réglage des fonctions Appuyez sur la touche [FNC].**
- **3 Sélectionner le mode d'édition des types de numéro de téléphone**

**Vous pouvez sélectionner et confirmer l'élément comme suit.**

**"Settings"** ➜**["Voice Tag"](#page-20-33)**➜**["PN Type Edit"](#page-20-19) Pour sélectionner l'option, tournez la molette de commande. Pour confirmer l'élément, appuyez** 

**4 Entrer en mode d'édition des types de numéro de téléphone**

**Appuyez sur la touche [ENTER].**

**sur la touche [ENTER].**

**5 Sélectionner la catégorie (type) que vous souhaitez configurer Tournez la molette de commande pour sélectionner la catégorie souhaitée et appuyez sur la touche [ENTER].**

"General"/ "Home"/ "Office"/ "Mobile"/ "Other"

### **6 Sélectionner un mode**

**Tournez la molette de commande.**

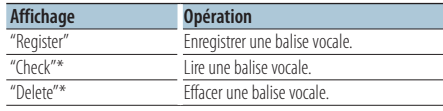

\*Affiché uniquement lorsque vous sélectionnez un nom pour lequel une balise vocale a déjà été enregistrée.

**7 Enregistrer la catégorie (type) en exécutant les étapes 6 et 7 de la section [<Ajouter une](#page-30-1)  [commande de numérotation vocale> \(page 31\).](#page-30-1)**

### **8 Quitter le mode Bluetooth Appuyez sur la touche [SRC].**

# {≡≡}

**•** Définissez la balise vocale des 5 catégories. Si la balise vocale n'est pas enregistrée pour toutes les catégories, le Répertoire téléphonique ne peut pas être appelé à l'aide de la commande vocale.

# <span id="page-32-2"></span><span id="page-32-0"></span>Afficher le SMS

Le SMS reçu sur le téléphone portable s'affiche sur le récepteur.

Un message qui vient d'arriver est affiché.

# $\mathbb{A}% _{n}$

**•** Pour éviter les accidents de voiture, le conducteur ne doit pas lire les SMS pendant qu'il conduit.

### Lorsqu'un nouveau message arrive

"SMS Received" s'affiche. L'affichage disparaît dès que l'on exécute une opération.

### Afficher le SMS

**1 Entrer en mode boîte de réception SMS KDC-BT50U**

Appuyez sur la touche [ $\bigodot$ ] pendant au moins **1 seconde.**

### **KDC-5047U KMR-440U**

- **1) Appuyez sur la touche [FNC] pendant au moins 1 seconde.**
- **2) Appuyez sur la touche [FNC].**
- **3) Vous pouvez sélectionner et confirmer l'élément comme suit. "Settings"** ➜**["SMS Inbox"](#page-20-17)**

**Pour sélectionner l'option, tournez la molette de commande. Pour confirmer l'élément, appuyez sur la touche [ENTER].**

### **2 Sélectionner un message**

**Tournez la molette de commande.**

Chaque pression sur la touche [ENTER] ( **KDC-BT50U** )/ [DISP] ( **KDC-5047U KMR-440U** )

permet d'alterner entre l'affichage du numéro de téléphone ou du nom et la date de réception du message.

### **3 Afficher le texte**

### **Appuyez sur la touche [ENTER].**

Tournez la molette de commande pour parcourir le message.

Appuyez sur la touche [ENTER] pour revenir à la liste des messages.

### **4 Quitter le mode Bluetooth Appuyez sur la touche [SRC].**

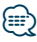

- **•** Le message non ouvert est affiché au début de la liste. Les autres messages sont affichés dans l'ordre de réception.
- **•** Un SMS qui est arrivé alors que le téléphone portable n'était pas connecté en Bluetooth ne peut pas être affiché. Téléchargez le SMS.
- **•** Le message ne peut pas être affiché pendant le téléchargement des SMS.

# <span id="page-32-1"></span>Téléchargement de SMS

Téléchargez les messages courts (SMS) arrivés sur le téléphone portable pour les lire sur cet appareil.

**1 Entrer en mode Bluetooth KDC-BT50U Appuyez sur la touche [ ]. KDC-5047U KMR-440U**

**Appuyez sur la touche [FNC] pendant au moins 1 seconde.**

"BT MODE" s'affiche.

- **2 Entrer en mode de réglage des fonctions Appuyez sur la touche [FNC].**
- **3 Sélectionner le mode de téléchargement des SMS**

**Vous pouvez sélectionner et confirmer l'élément comme suit.**

**"Settings"** ➜**["SMS Download"](#page-20-16)**

**Pour sélectionner l'option, tournez la molette de commande. Pour confirmer l'élément, appuyez sur la touche [ENTER].**

### **4 Démarrer le téléchargement Appuyez sur la touche [ENTER].**

"SMS Downloading" s'affiche.

Lorsque le téléchargement est terminé, "Completed" s'affiche.

### **5 Quitter le mode Bluetooth Appuyez sur la touche [SRC].**

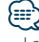

- **•** Le téléphone portable doit être capable de transmettre les SMS en utilisant le Bluetooth. Il peut être nécessaire d'allumer le téléphone portable. Si le téléphone portable ne supporte pas la fonction SMS, l'élément téléchargement de SMS n'apparaît dans le mode de commande de fonction.
- **•** Lorsque le SMS est téléchargé depuis le téléphone portable, les messages non ouverts dans le téléphone portable sont ouverts.
- **•** Les 75 derniers SMS lus et non lus peuvent être téléchargés.

# <span id="page-33-1"></span><span id="page-33-0"></span>**Annexe**

# <span id="page-33-2"></span>**À propos des fichiers audio**

- **• Fichiers audio compatibles** AAC-LC (.m4a), MP3 (.mp3), WMA (.wma)
- **• Supports de disque compatibles** CD-R/RW/ROM
- **• Formats de fichiers de disques compatibles** ISO 9660 niveau 1/2, Joliet, Romeo, Nom de fichier long.
- **• Périphériques USB compatibles**  Classe de stockage de masse USB
- **Systèmes de fichier de périphérique USB compatibles**

### FAT16, FAT32

Même si les fichiers audio sont conformes aux normes ci-dessus, la lecture sera peut-être impossible avec des types ou des états de support ou d'appareil spécifiques.

### **• Ordre de lecture des fichiers audio**

Dans l'exemple d'arborescence de dossiers/fichiers ci-dessous, les fichiers sont lus dans l'ordre ① à ⑩.

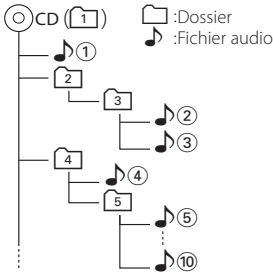

Un guide sur les fichiers audio est disponible sur le site www.kenwood.com/cs/ce/audiofile/. Dans ce manuel en ligne, vous trouverez des informations et des remarques détaillées qui ne sont pas fournies dans le présent manuel. Lisez attentivement ce manuel en ligne.

# {≘։

**•** Dans le présent manuel, l'expression "périphérique USB" s'utilise aussi pour les mémoires flash et les lecteurs audio numériques avec connecteur USB.

# **À propos du périphérique USB**

- Quand le périphérique USB est connecté à cet appareil, celui-ci peut être rechargé, pourvu que cet appareil soit mis sous tension.
- Placer le périphérique USB de façon à ce qu'il ne gêne pas la conduite du véhicule.
- Vous ne pouvez pas connecter un périphérique USB via un hub USB et un lecteur multicartes.
- Effectuer des sauvegardes des fichiers audio utilisés avec cet appareil. Ces fichiers peuvent être supprimés lors de l'utilisation de l'appareil USB. Aucune compensation ne sera accordée pour les torts consécutifs à l'effacement de données enregistrées.
- Aucun périphérique USB n'est fourni avec cet appareil. Vous devez acheter un périphérique USB disponible dans le commerce.
- Pour la connexion du périphérique USB, l'utilisation du CA-U1EX (option) est recommandée. Le bon fonctionnement de la lecture n'est pas garanti lorsqu'un autre câble que le câble compatible USB est utilisé. La connexion d'un câble dont la longueur totale dépasse 5 m peut avoir pour conséquence un fonctionnement anormal de la lecture.

### **iPod/iPhone pouvant être connecté à cet appareil**

### Made for

- iPod nano (1st generation) iPod nano (2nd generation)
- iPod nano (3rd generation) iPod nano (4th generation)
- iPod nano (5th generation) iPod with video<br>• iPod classic iPod touch (1st o
	-
- iPod touch (2nd generation)

Works with

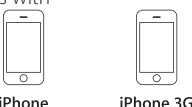

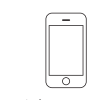

• iPod touch (1st generation)

iPhone 4GB 8GB 16GB

iPhone 3GS 8GB 16GB 16GB 32GB

- Mettez à jour la version du logiciel de l'iPod/iPhone.
- Le type de commande disponible varie en fonction du type d'iPod connecté. Veuillez consulter le site www.kenwood.com/cs/ce/ipod pour en savoir plus.
- Tout au long de ce mode d'emploi, le mot "iPod" désigne un iPod ou iPhone connecté par câble iPod\* (accessoire en option).

\* Modèle non compatible KCA-iP500.

• Une liste des câbles de connexion compatibles iPod et iPhone se trouve sur notre site internet. www.kenwood.com/cs/ce/ipod/

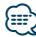

- **•** Si vous lancez la lecture après la connexion de l'iPod, le morceau en cours de lecture sur l'iPod est lu en premier. Dans ce cas, "RESUMING" s'affiche sans afficher le nom d'un dossier, etc. Modifiez la liste de recherche pour afficher un titre, etc.
- **•** Il n'est pas possible d'utiliser iPod lorsque "KENWOOD" ou "✓" est affiché sur l'iPod.

# **À propos de "KENWOOD Music Editor"**

- Cet appareil prend en charge le programme "KENWOOD Music Editor Lite ver1.0" ou supérieure
- Lorsque vous utilisez le fichier audio associé aux informations de la base de données ajoutées par le programme "KENWOOD Music Editor Lite ver1.0", vous pouvez rechercher un fichier par titre, album ou nom d'artiste à l'aide de la fonction [<Recherche de](#page-8-2)  [morceau> \(page 9\).](#page-8-2)
- Dans ce manuel, l'expression "support Music Editor" désigne un dispositif qui contient des fichiers audio associés aux informations de la base de données ajoutées par le programme Music Editor de KENWOOD.
- "KENWOOD Music Editor Lite ver1.0" est disponible sur le site Web suivant:

### www.kenwood.com/cs/ce/

• Pour en savoir plus sur le programme "KENWOOD Music Editor Lite ver1.0", veuillez consulter le site Web ci-dessus ou bien l'aide du programme.

### **KDC-BT50U**

### <span id="page-34-1"></span>**À propos du téléphone portable**

Cet appareil est conforme aux spécifications Bluetooth suivantes:

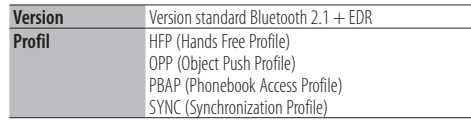

Pour les téléphones portables dont la compatibilité est vérifiée, accédez à l'URL suivante:

### http://www.kenwood.com/cs/ce/bt/

*{*⊞}

- **•** Les appareils compatibles avec la fonction Bluetooth ont été certifiés selon la norme standard Bluetooth conformément à la procédure recommandée par Bluetooth SIG. Cependant, il est possible que ces appareils ne puissent pas communiquer avec certains types de téléphones portables.
- **•** HFP est un profil utilisé pour effectuer des appels en mains libres.
- **•** OPP est un profil utilisé pour transférer des données telles qu'un répertoire téléphonique entre appareils.

### <span id="page-34-0"></span>**KDC-BT50U**

### <span id="page-34-2"></span>**À propos du lecteur audio Bluetooth**

Cet appareil est conforme aux spécifications Bluetooth suivantes:

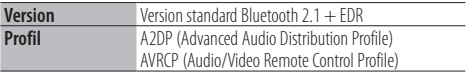

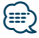

- **•** A2DP est un profil conçu pour transférer de la musique à partir d'un lecteur audio.
- **•** AVRCP est un profil conçu pour commander la lecture et la sélection de musique par un lecteur audio.

# <span id="page-35-1"></span><span id="page-35-0"></span>**Guide de dépannage**

Certaines fonctions de cet appareil peuvent être désactivées lorsque certains réglages sont effectués sur l'appareil.

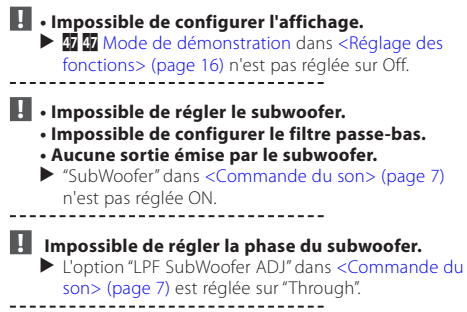

Ce qui peut sembler un dysfonctionnement de votre appareil n'est peut-être qu'un simple usage ou câblage incorrect. Avant d'appeler l'assistance, consultez le tableau suivant pour rechercher les problèmes éventuels.

### **Généralités**

### **? Le bip des touches est désactivé**

La prise de sortie est utilisée. Le bip des touches ne peut pas être généré par la prise de sortie.<br>-------------------------------

### **Source Tuner**

### **? La réception radio est mauvaise.**

- L'antenne du véhicule n'est pas déployée.
- ESTE Déployez l'antenne.

### **Source disque**

### **? Le disque spécifié n'est pas lu. Un autre est lu à la place.**

- Le CD spécifié est sale.
	- Nettoyez le CD conformément à la procédure de nettoyage décrite dans la section [<Manipulation](#page-2-1)

# [des CD> \(page 3\).](#page-2-1) Le disque est très rayé.

- 
- ER Insérez un autre disque.

# **Source fichier audio**

### **? Le son est désactivé lors de la lecture d'un fichier audio.**

- Le support est rayé ou sale.
	- Nettoyez le CD conformément à la procédure de nettoyage décrite dans la section [<Manipulation](#page-2-1)  [des CD> \(page 3\).](#page-2-1)

**V** L'enregistrement est mauvais.

- **Répétez l'enregistrement ou utilisez un autre** support.
- 

### **Les messages ci-dessous indiquent l'état de votre système.**

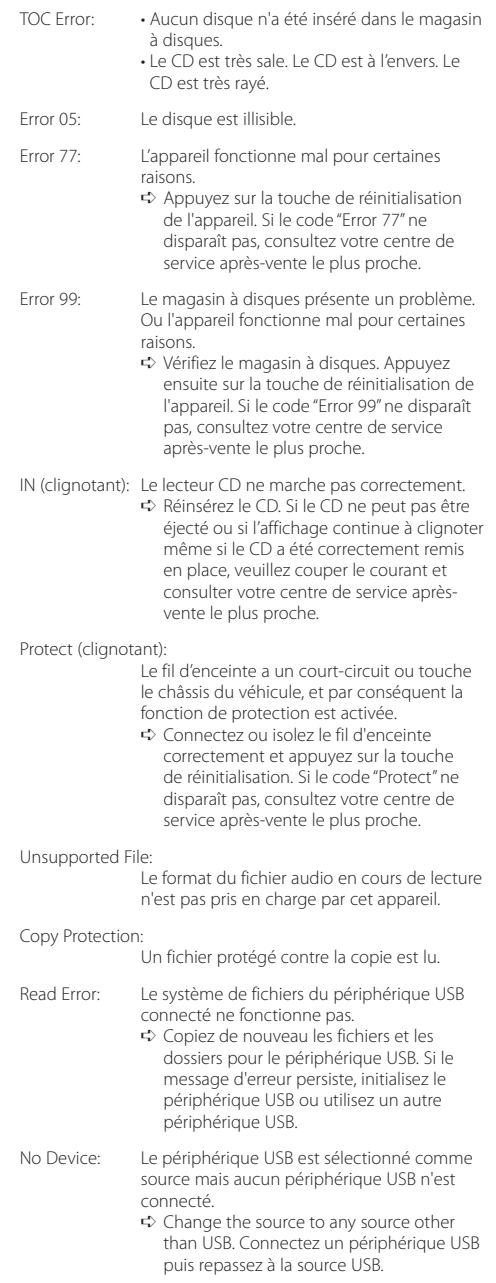

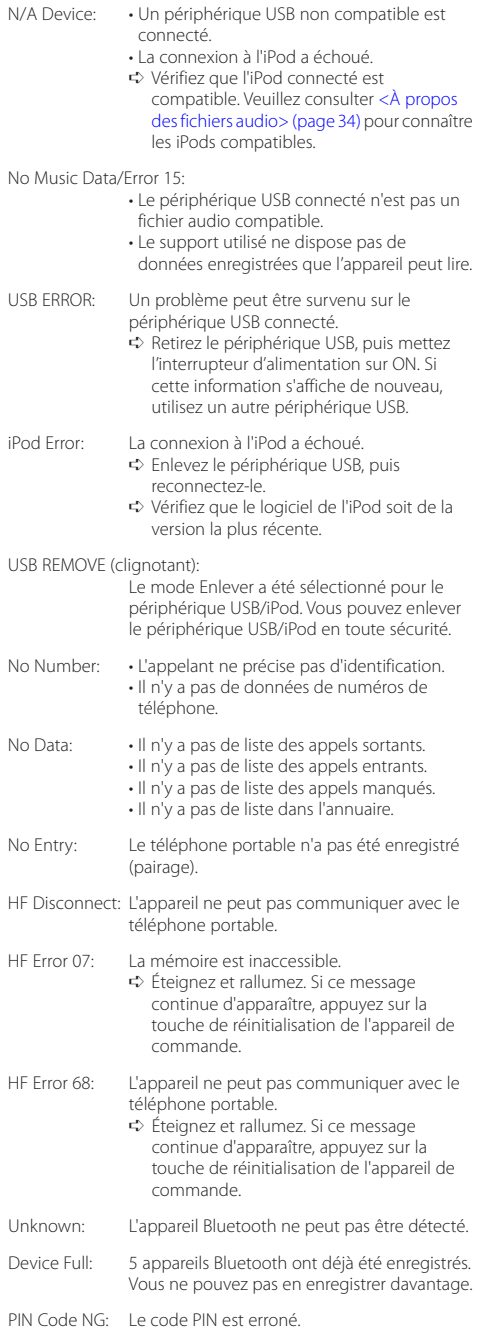

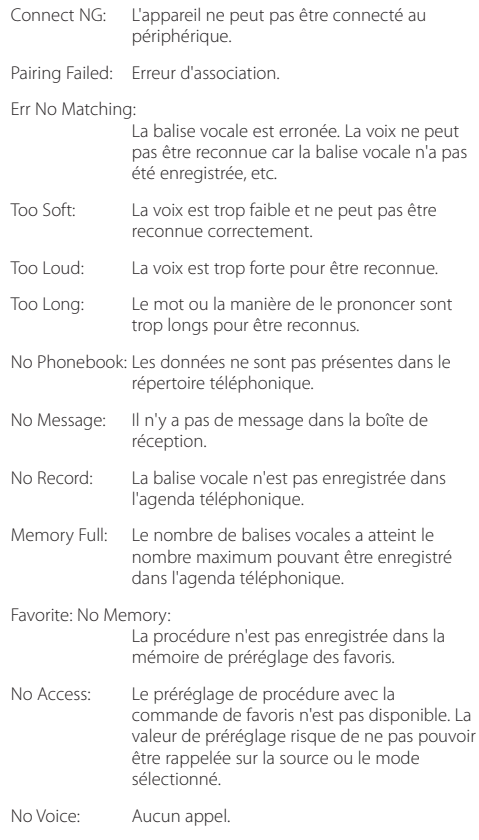

# <span id="page-37-0"></span>**Caractéristiques techniques**

### **Section tuner FM**

Bande de fréquences (pas de 50 kHz) : 87,5 MHz – 108,0 MHz Sensibilité utile (S/B = 26dB) : 0,7 µV/75 Ω Sensibilité d'atténuation (S/B = 46 dB) : 1,6 µV/75 Ω Réponse en fréquence (±3,0 dB) : 30 Hz – 15 kHz Taux de Signal/Bruit (MONO) : 65 dB Sélectivité (DIN) (±400 kHz)  $\cdot$  > 80 dB Séparation stéréo (1 kHz) : 35 dB

### **Section tuner MW**

Bande de fréquences (pas de 9 kHz) : 531 kHz – 1611 kHz Sensibilité utile (S/B = 20dB) : 25 µV

### **Section tuner LW**

Bande de fréquences  $\cdot$  153 kHz – 279 kHz Sensibilité utile (S/B = 20dB) : 45 µV

### **Section Bluetooth (KDC-BT50U)**

Version : Ver. Bluetooth 2.1 + EDR Certified Bande de fréquences : 2,402 – 2,480 GHz Puissance de sortie : +4dBm (MAX), 0dBm (AVE) Classe d'énergie 2 Portée de communication maximale : Ligne de vue environ 10m (32,8 pieds) Profils : HFP (Hands Free Profile) : HSP (Headset Profile) : SPP (Serial Port Profile) : A2DP (Advanced Audio Distribution Profile) : AVRCP (Audio/Video Remote Control Profile) : PBAP (Phonebook Access Profile)

- : OPP (Object Push Profile)
- : SYNC (Synchronization Profile)
- : MAP (Message Access Profile )

### **Section disque compact**

Diode laser : GaAlAs Filtre numérique (D/A) : 8 fois suréchantillonnage Convertisseur D/A  $.24$  Rit Vitesse de rotation  $\cdot$  500 – 200 t/min. (CLV) Pleurage et scintillement : Non mesurables Réponse en fréquence (±1 dB) : 10 Hz – 20 kHz Distorsion harmonique totale (1 kHz) : 0,008 % Taux de Signal/Bruit (1 kHz) : 110 dB Gamme dynamique : 93 dB Décodage MP3 : Compatible avec le format MPEG-1/2 couche audio 3 Décodeur WMA : Compatible Windows Media Audio Décode AAC : Fichiers AAC-LC ".m4a"

### **Interface USB**

Standard USB : USB1.1/ 2.0 (pleine vitesse) Système de fichiers : FAT16/ 32 Courant d'alimentation maximum : 500 mA Décodage MP3 : Compatible avec le format MPEG-1/2 couche audio 3 Décodeur WMA : Compatible Windows Media Audio Décode AAC · Fichiers AAC-LC "m4a"

### **Section audio**

Puissance de sortie maximum : 50 W x 4 ALIM DIN45324,+B=14,4 V : 30 W x 4 Impédance d'enceinte :  $4 - 8$   $\Omega$ Action en tonalité Graves:  $100$  Hz  $+8$  dB Moyennes : 1 kHz ±8 dB Aiguës : 12,5 kHz ±8 dB Niveau de préamplification/charge (CD)  $\cdot$  2500 mV/10 kO Impédance de sortie :  $\leq 600 \Omega$ 

### **Entrée auxiliaire**

Réponse en fréquence (±3 dB) : 20 Hz – 20 kHz Tension maximum d'entrée : 1200 mV Impédance d'entrée : 10 kΩ

### **Généralités**

Tension de fonctionnement KDC-BT50U : 14,4 V (10,5 – 16 V autorisé) KDC-5047U/ KMR-440U : 14,4 V (11 – 16 V autorisé) Consommation de courant maximale : 10 A Dimensions d'installation (L x H x P) : 182 x 53 x 155 mm Poids : 1,3 kg

Ce produit n'est pas installé par le fabricant d'un véhicule sur le site de production, ni par l'importateur professionnel d'un véhicule dans un État membre de l'UE.

### **Information sur l'élimination des anciens équipements électriques et électroniques et piles électriques (applicable dans les pays de l'Union Européenne qui ont adopté des systèmes de collecte sélective)**

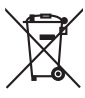

Ph

Les produits et piles électriques sur lesquels le pictogramme (poubelle barrée) est apposé ne peuvent pas être éliminés comme ordures ménagères. Les anciens équipements électriques et électroniques et piles électriques doivent être recyclés sur des sites capables de traiter ces produits et leurs déchets. Contactez vos autorités locales pour connaître le site de recyclage le plus proche. Un recyclage adapté et l'élimination des déchets aideront à conserver les ressources et à nous préserver des leurs effets nocifs sur notre santé et sur l'environnement. Remarque: Le symbole "Pb" ci-dessous sur des piles

électrique indique que cette pile contient du plomb.

### **Marquage des produits utilisant un laser**

# **CLASS 1 LASER PRODUCT**

L'étiquette est attachée au châssis/boîtier de l'appareil et indique que l'appareil utilise des rayons laser de classe 1. Cela signifie que l'appareil utilise des rayons laser d'une classe faible. Il n'y a pas de danger de radiation accidentelle hors de l'appareil.

- **•** The Bluetooth word mark and logos are owned by the Bluetooth SIG, Inc. and any use of such marks by Kenwood Corporation is under license. Other trademarks and trade names are those of their respective owners.
- **•** The "AAC" logo is a trademark of Dolby Laboratories.
- **•** iTunes is a trademark of Apple Inc.
- iPod is a trademark of Apple Inc., registered in the U.S. and other countries.
- **•** iPhone is a trademark of Apple Inc.
- **•** "Made for iPod" means that an electronic accessory has been designed to connect specifically to iPod and has been certified by the developer to meet Apple performance standards.
- **•** "Works with iPhone" means that an electronic accessory has been designed to connect specifically to iPhone and has been certified by the developer to meet Apple performance standards.
- Apple is not responsible for the operation of this device or its compliance with safety and regulatory standards.

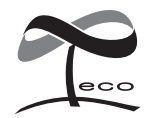

Ce symbole indique que Kenwood a fabriqué ce produit de manière à limiter les répercussions négatives sur l'environnement.

### **Déclaration de conformité se rapportant à la directive 2004/108/EC**

### **Pour les KDC-BT50U:**

### **Déclaration de conformité se rapportant à la directive R&TTE 1999/5/EC**

### **Fabricant:**

Kenwood Corporation 2967-3 Ishikawa-machi, Hachioji-shi, Tokyo, 192-8525 Japon

### **Représentants dans l'UE:**

Kenwood Electronics Europe BV Amsterdamseweg 37, 1422 AC UITHOORN, Pays-Bas

### **English**

• Hereby, Kenwood declares that this unit KDC-BT50U is in compliance with the essential requirements and other relevant provisions of Directive 1999/5/EC.

### **Français**

- Par la présente Kenwood déclare que l'appareil KDC-BT50U est conforme aux exigences essentielles et aux autres dispositions pertinentes de la directive 1999/5/CE.
- Par la présente, Kenwood déclare que ce KDC-BT50U est conforme aux exigences essentielles et aux autres dispositions de la directive 1999/5/CE qui lui sont applicables.

### **Deutsch**

- Hiermit erklärt Kenwood, dass sich dieser KDC-BT50U in Übereinstimmung mit den grundlegenden Anforderungen und den anderen relevanten Vorschriften der Richtlinie 1999/5/EG befindet. (BMWi)
- Hiermit erklärt Kenwood die Übereinstimmung des Gerätes KDC-BT50U mit den grundlegenden Anforderungen und den anderen relevanten Festlegungen der Richitlinie 1999/5/EG. (Wien)

### **Nederlands**

- Hierbij verklaart Kenwood dat het toestel KDC-BT50U in overeenstemming is met de essentiële eisen en de andere relevante bepalingen van richtlijn 1999/5/EG.
- Bij deze verklaat Kenwood dat deze KDC-BT50U voldoet aan de essentiële eisen en aan de overige relevante bepalingen van Richtlijn 1999/5/EC.

### **Italiano**

• Con la presente Kenwood dichiara che questo KDC-BT50U è conforme ai requisiti essenziali ed alle altre disposizioni pertinenti stabilite dalla direttiva 1999/5/CE.

### **Español**

• Por medio de la presente Kenwood declara que el KDC-BT50U cumple con los requisitos esenciales y cualesquiera otras disposiciones aplicables o exigibles de la Directiva 1999/5/CE.

### **Português**

• Kenwood declara que este KDC-BT50U está conforme com os requisitos essenciais e outras disposições da Directiva 1999/5/CE.

### **Polska**

• Kenwood niniejszym oświadcza, że KDC-BT50U spełnia zasadnicze wymogi oraz inne istotne postanowienia dyrektywy 1999/5/EC.

### **Český**

• Kenwood timto prohlasuje, ze KDC-BT50U je ve shode se zakladnimi pozadavky a s dalsimi prislusnymi ustanoveni Narizeni vlady c. 426/2000 Sb.

### **Magyar**

• Alulírott, Kenwood, kijelenti, hogy a jelen KDC-BT50U megfelel az 1999/5/EC irányelvben meghatározott alapvető követelményeknek és egyéb vonatkozó előírásoknak.

### **Svenska**

• Härmed intygar Kenwood att denna KDC-BT50U stär l överensstämelse med de väsentliga egenskapskrav och övriga relevanta bestämmelser som framgår av direktiv 1999/5/EG.

### **Suomi**

• Kenwood vakuuttaa täten että KDC-BT50U tyyppinen laite on direktiivin 1999/5/EY oleellisten vaatimusten ja sitä koskevien direktiivin muiden ehtojen mukainen.

### **Slovensko**

• S tem Kenwood izjavlja, da je ta KDC-BT50U v skladu z osnovnimi zahtevami in ostalimi ustreznimi predpisi Direktive 1999/5/EC.

### **Slovensky**

• Spoločnosť Kenwood týmto vyhlasuje, že KDC-BT50U spĺňa zákldné požiadavky a ďalšie prislušné ustanovenia Direktĺvy 1999/5/EC.

### **Dansk**

• Undertegnede Kenwood erklærer harved, at følgende udstyr KDC-BT50U overholder de væsentlige krav og øvrige relevante krav i direktiv 1999/5/EF.

### **Ελληνικά**

• ΜΕ ΤΗΝ ΠΑΡΟΥΣΑ Kenwood ΔΗΛΩΝΕΙ ΟΤΙ KDC-BT50U ΣΥΜΜΟΡΦΩΝΕΤΑΙ ΠΡΟΣ ΤΙΣ ΟΥΣΙΩΔΕΙΣ ΑΠΑΙΤΗΣΕΙΣ ΚΑΙ ΤΙΣ ΛΟΙΠΕΣ ΣΧΕΤΙΚΕΣ ΔΙΑΤΑΞΕΙΣ ΤΗΣ ΟΔΗΓΙΑΣ 1999/5/EK.

### **Eesti**

• Sellega kinnitab Kenwood, et see KDC-BT50U vastab direktiivi 1999/5/EC põhilistele nõudmistele ja muudele asjakohastele määrustele.

### **Latviešu**

• Ar šo, Kenwood, apstiprina, ka KDC-BT50U atbilst Direktīvas 1999/5/EK galvenajām prasībām un citiem tās nosacījumiem.

### **Lietuviškai**

• Šiuo, Kenwood, pareiškia, kad šis KDC-BT50U atitinka pagrindinius Direktyvos 1999/5/EB reikalavimus ir kitas svarbias nuostatas.

### **Malti**

• Hawnhekk, Kenwood, jiddikiara li dan KDC-BT50U jikkonforma mal-ħtiġijiet essenzjali u ma provvedimenti oħrajn relevanti li hemm fid-Dirrettiva 1999/5/ EC.

### **Українська**

• Компанія Kenwood заявляє, що цей виріб KDC-BT50U відповідає ключовим вимогам та іншим пов'язаним положенням Директиви 1999/5/EC.

### **Turkish**

• Kenwood, işbu belge ile KDC-BT60U numaralı bu ünitenin 1999/5/EC Direktifi'nin özel gereksinimlerine ve ilgili diğer hükümlerine uygun olduğunu beyan eder.